How to use ICC12 with Adapt9S12E128 and uBUG12

This document will demonstrate the use of ImageCraft ICC12 *Version 6* C compiler with Technological Arts' Adapt9S12E128 module. uBUG12 is used to erase and program flash memory after the compilation of a test program with ICC12. While other methods can be used to erase and program flash, this example will focus on uBUG12.

This document assumes that the user is already familiar with programming in C. It also assumes that the Serial Monitor has not been erased and is presently in the 9S12E128 MCU.

#### **ImageCraft Links:**

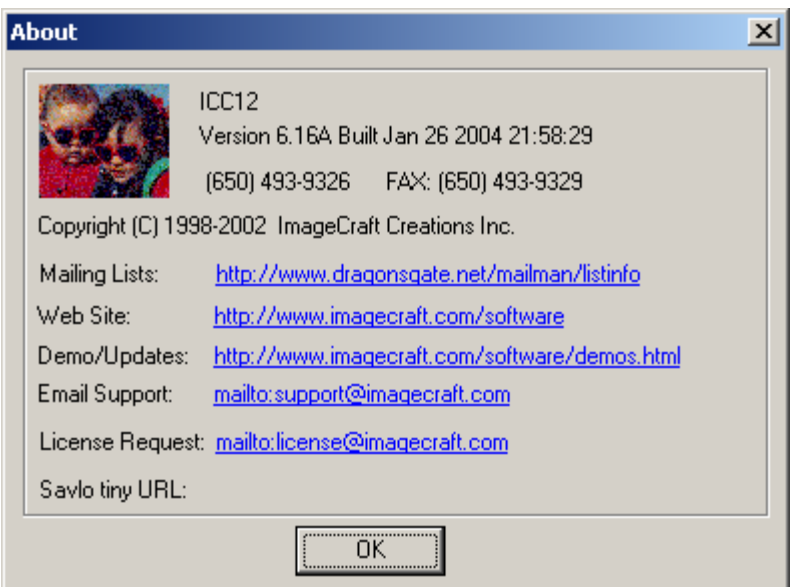

http://www.imagecraft.com/software/ http://www.ece.utexas.edu/%7Evalvano http://www.dragonsgate.net/FAQ/cache/20.html http://www.imagecraft.com/software/mdevtools.html http://www.dragonsgate.net/mailman/listinfo

## **Technological Arts Links:**

http://www.technologicalarts.com/myfiles/AD9S12E128.html http://support.technologicalarts.ca/files/uBug12.zip http://www.technologicalarts.com/myfiles/manuals/ad9s12e128man.pdf

## **Getting Started:**

Double click on the ICC12 icon. If you have not read the ICC12 manual yet, and you just opened the IDE, you will no doubt wonder what to do next. Well wonder no more.

Note the three window panes. The top left pane is greyed out and the right pane displays the project window. The bottom left pane is where the error messages are displayed during compilation.

Before creating a new Project, the hardware target in the Compiler Options must be setup properly for the target MCU. This is to ensure that the compiler will know where program memory, data memory, and registers are located during the linking process. In this example it is Adapt9S12E128.

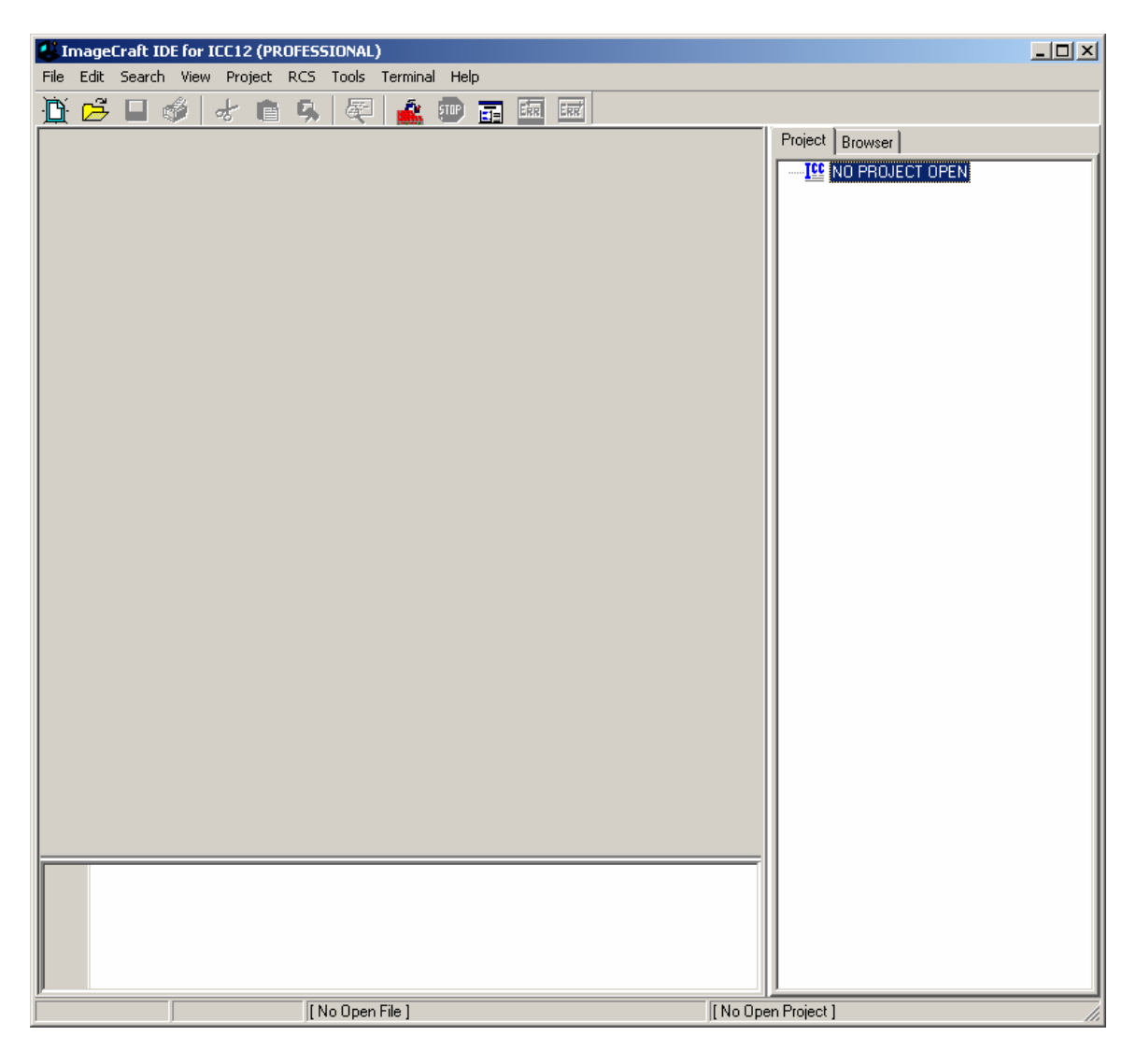

## **Compiler Setup:**

Click on Project Menu – Options – Target Tab.

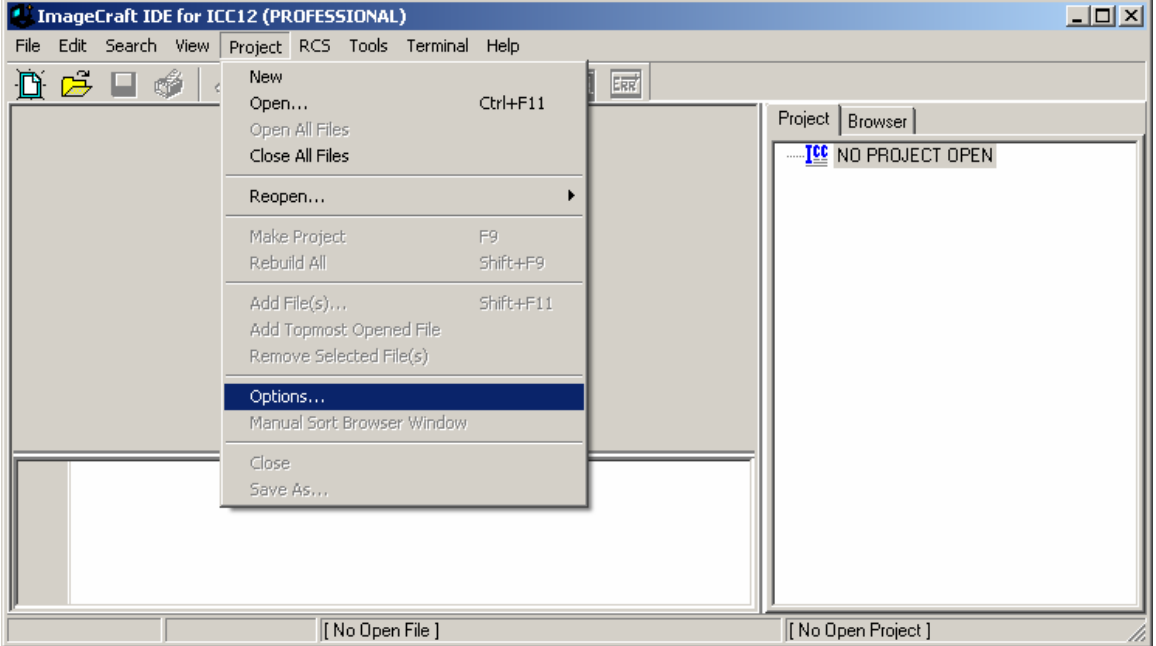

Please note the Device Configuration. Click on the pull down arrow to change the device type.

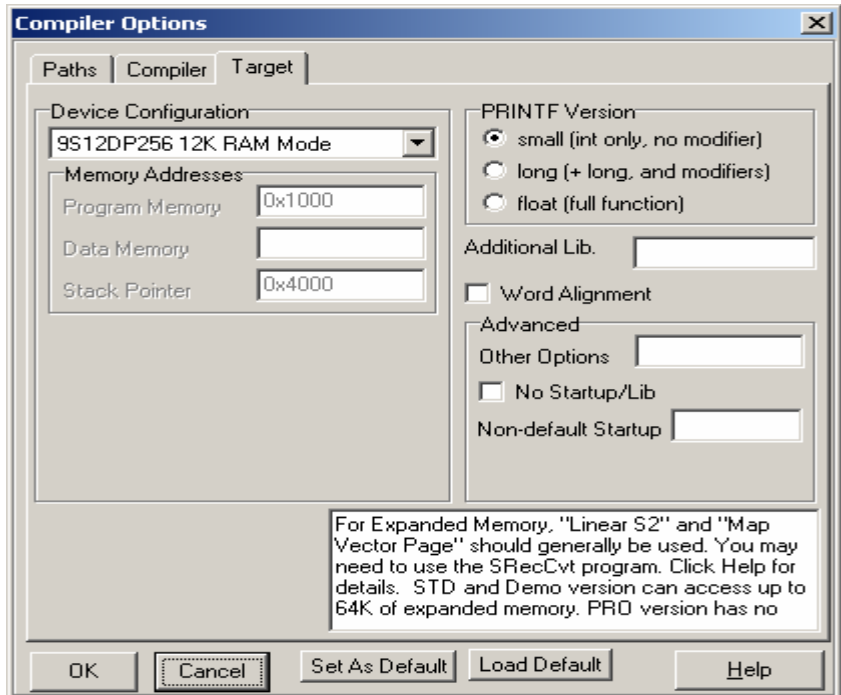

Scroll up or down to select Custom as shown. You may notice that an E128 Device Configuration already exists. Unfortunately, the addresses are not setup properly for using with the Serial Monitor. Therefore Custom configuration must be selected and the memory parameters must be.

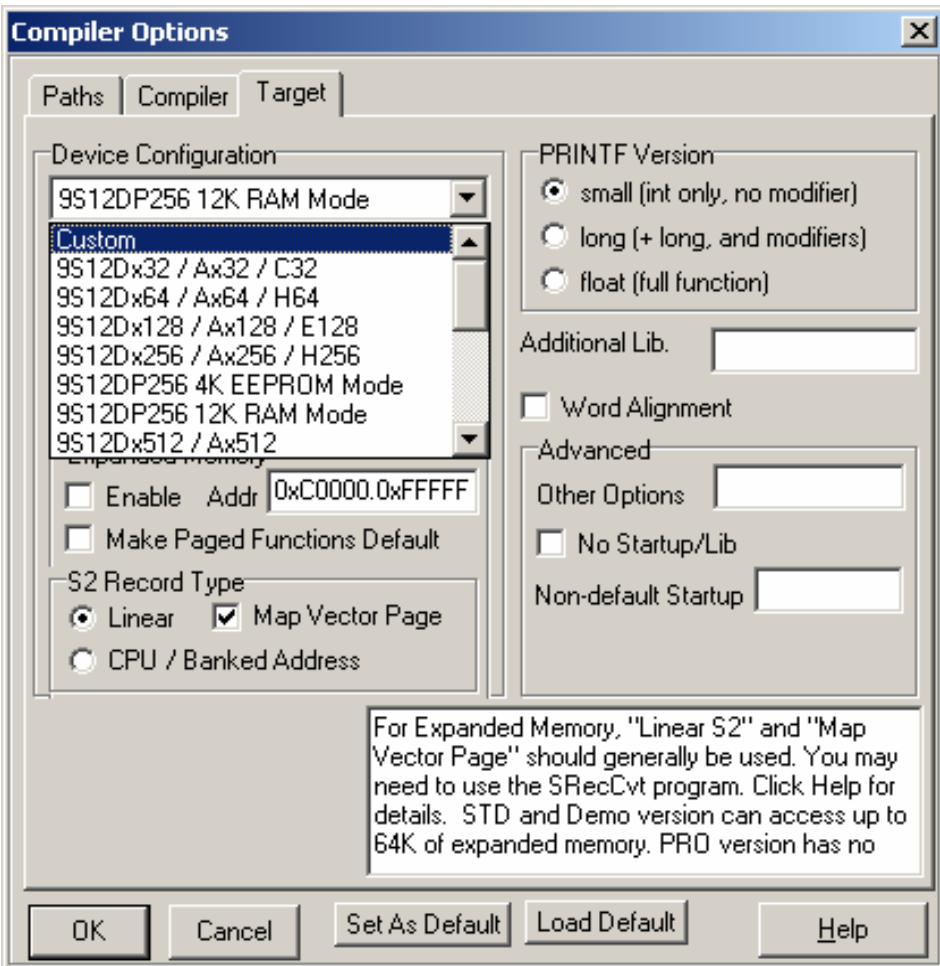

## **Custom Device Configuration:**

Program Memory: *0x4000.0x7FFF:0xC000.0xFFFF*  Data Memory: *0x2000*  Stack Pointer: *0x4000* 

## **Expanded Memory:**

Note the address range is *0xE0000. 0xF7FFF*. That implies that the valid PPAGE range is from \$38 to \$3D. PPAGE \$3E and \$3F correspond to the fixed memory area, and are allocated to *0x4000.0x7FFF:0xC000.0xFFFF*

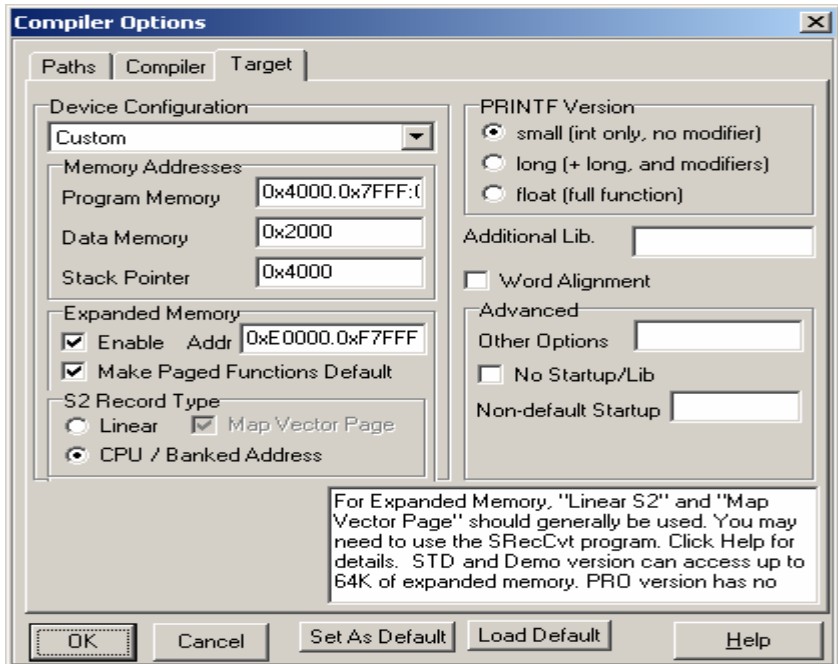

On the compiler tab there are several choices of S-record output as shown. Select one that suits you.

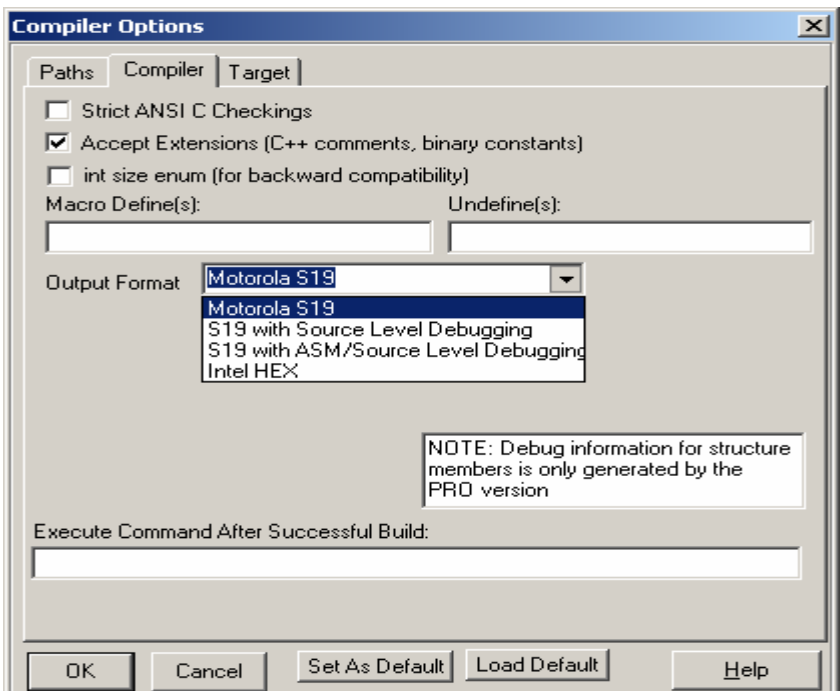

## **Starting a new Project:**

Once the compiler options are setup, a new project can be created. Click Project menu – New.

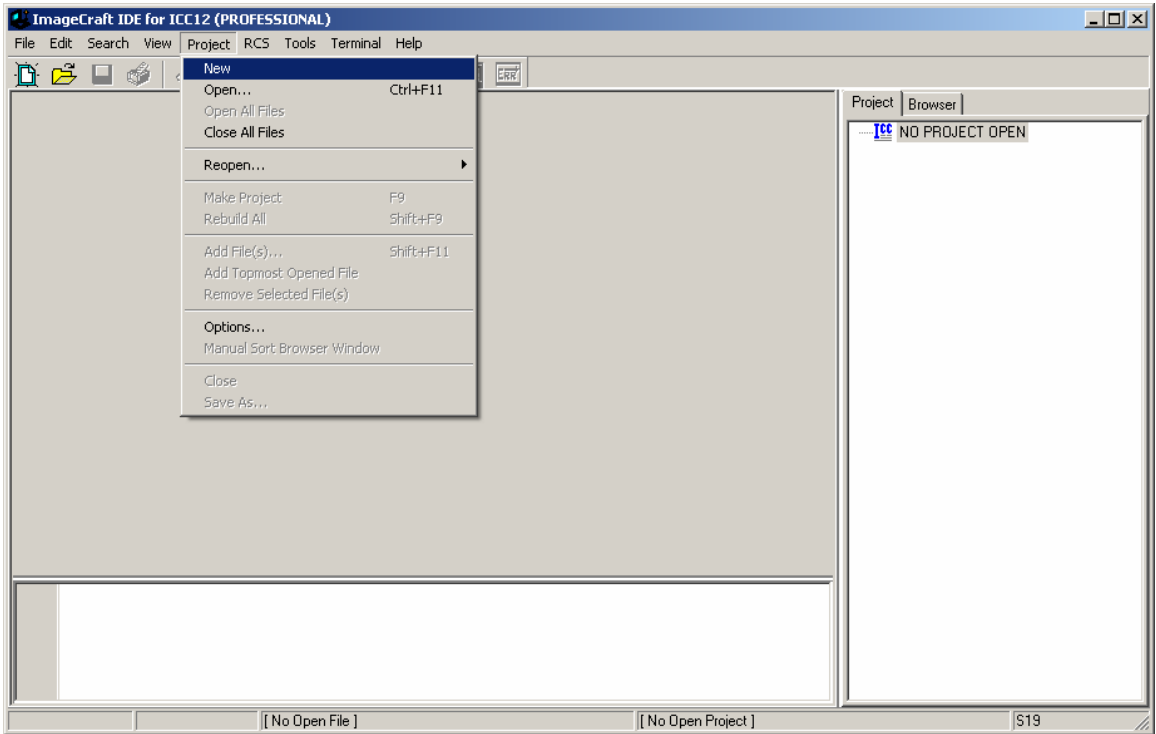

ICC12 will prompt to save the new project. You'll need to decide whether to create a new directory to save the new project. In this example a new directory called *Test* was created and the file was saved as *test.prj*.

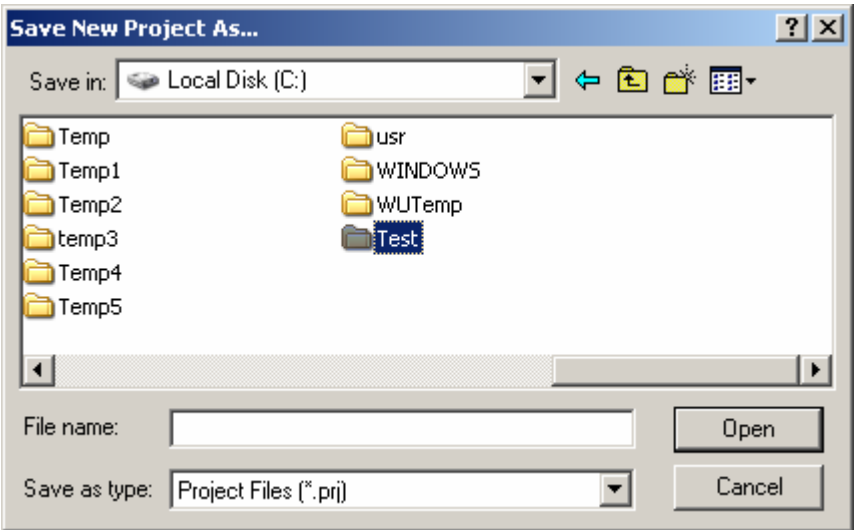

Type the filename *test.prj* and click on the Save button.

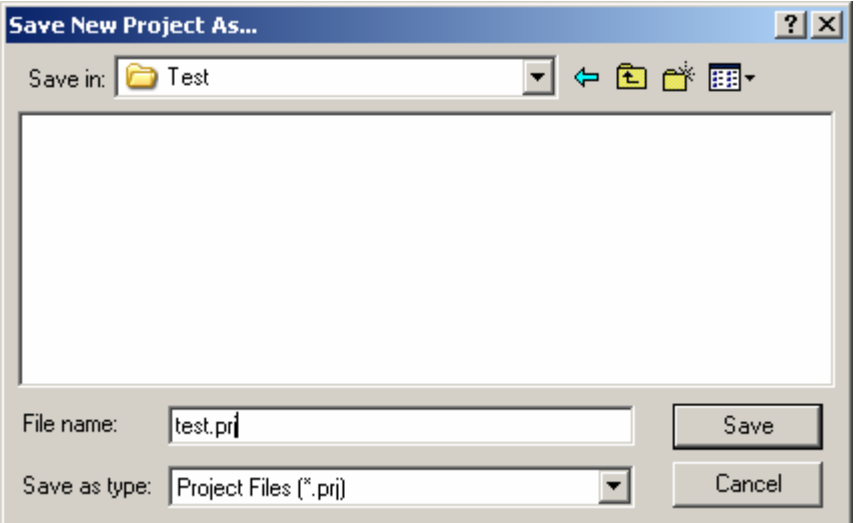

Note that the project window has changed to add Files, Headers and Documents.

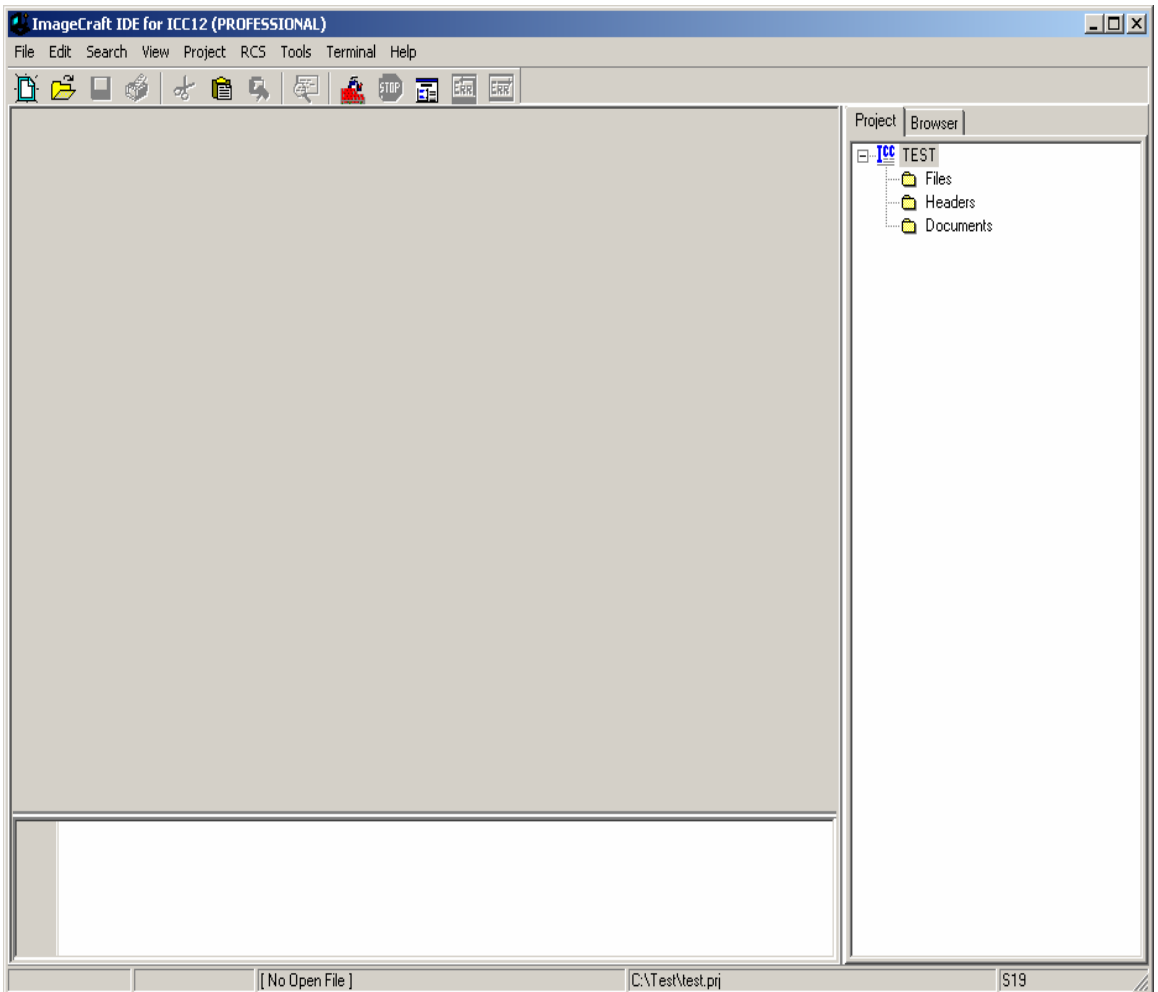

## **Adding new files to the project:**

To add files to the project, click on the File menu and select New, as shown.

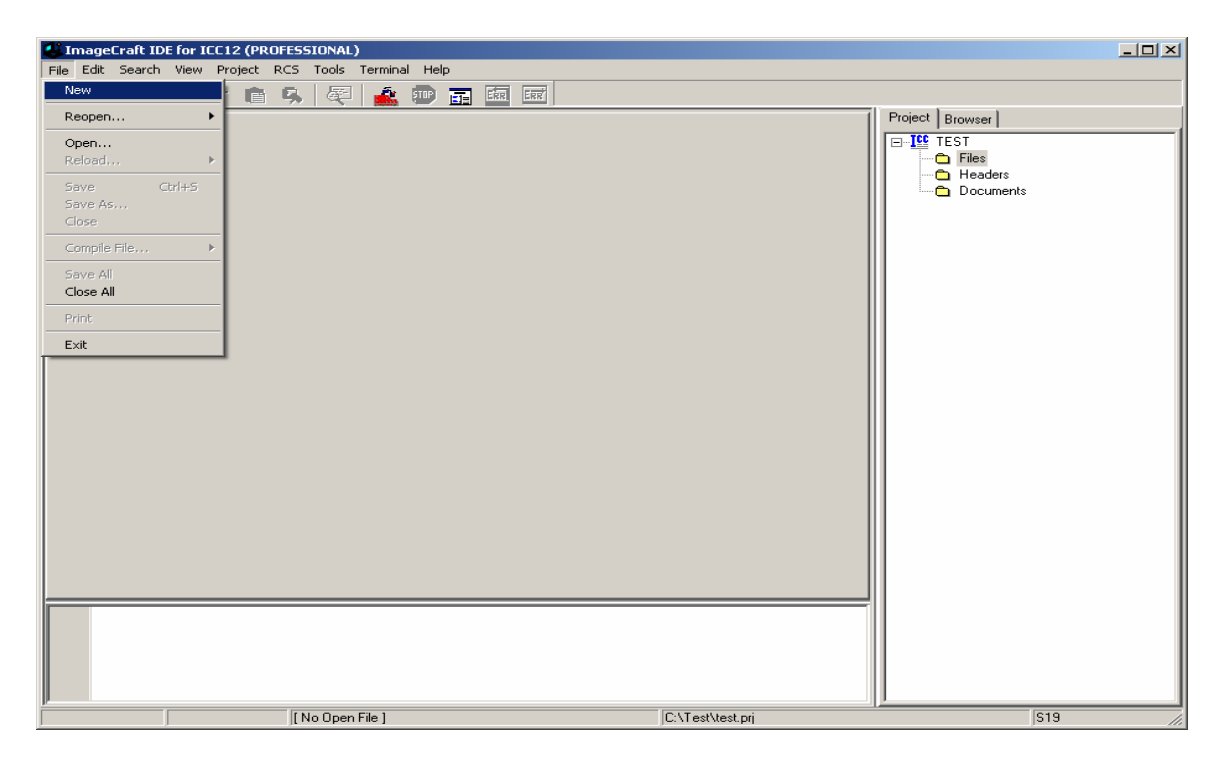

Note that ICC12 created an untitled file. Save the file as *BlinkLED.C*.

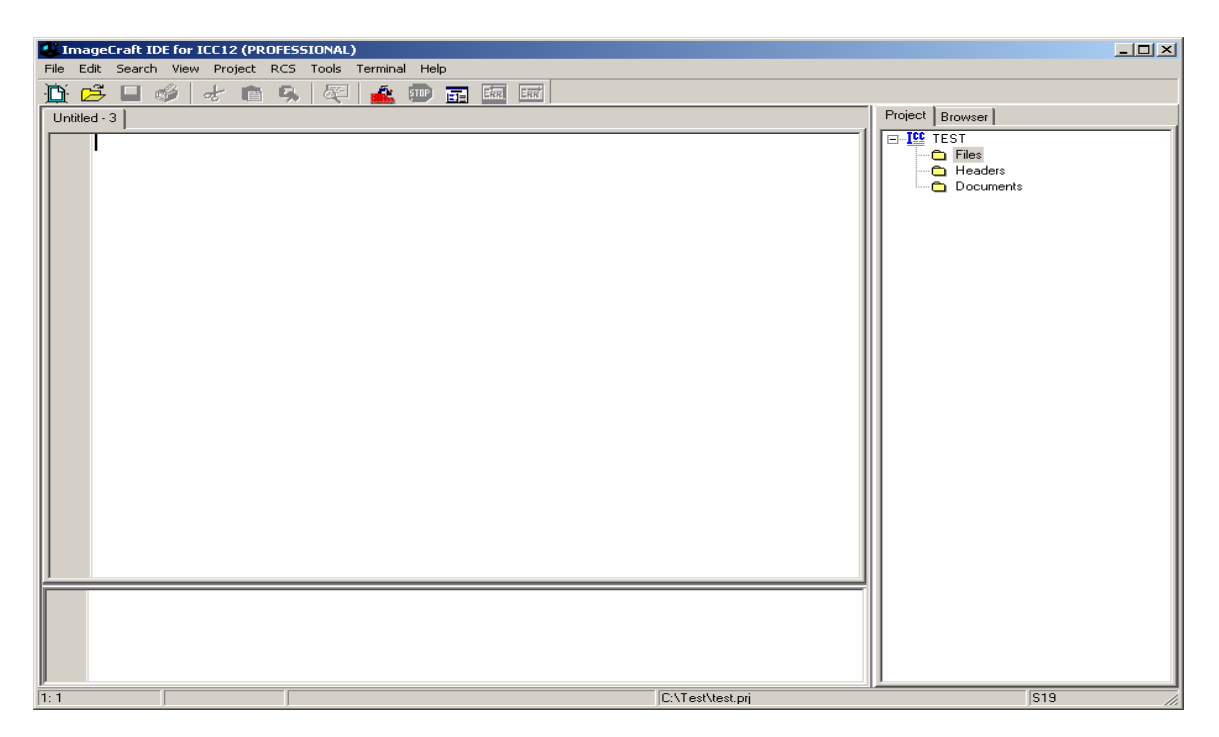

To save, click on File menu – Save As

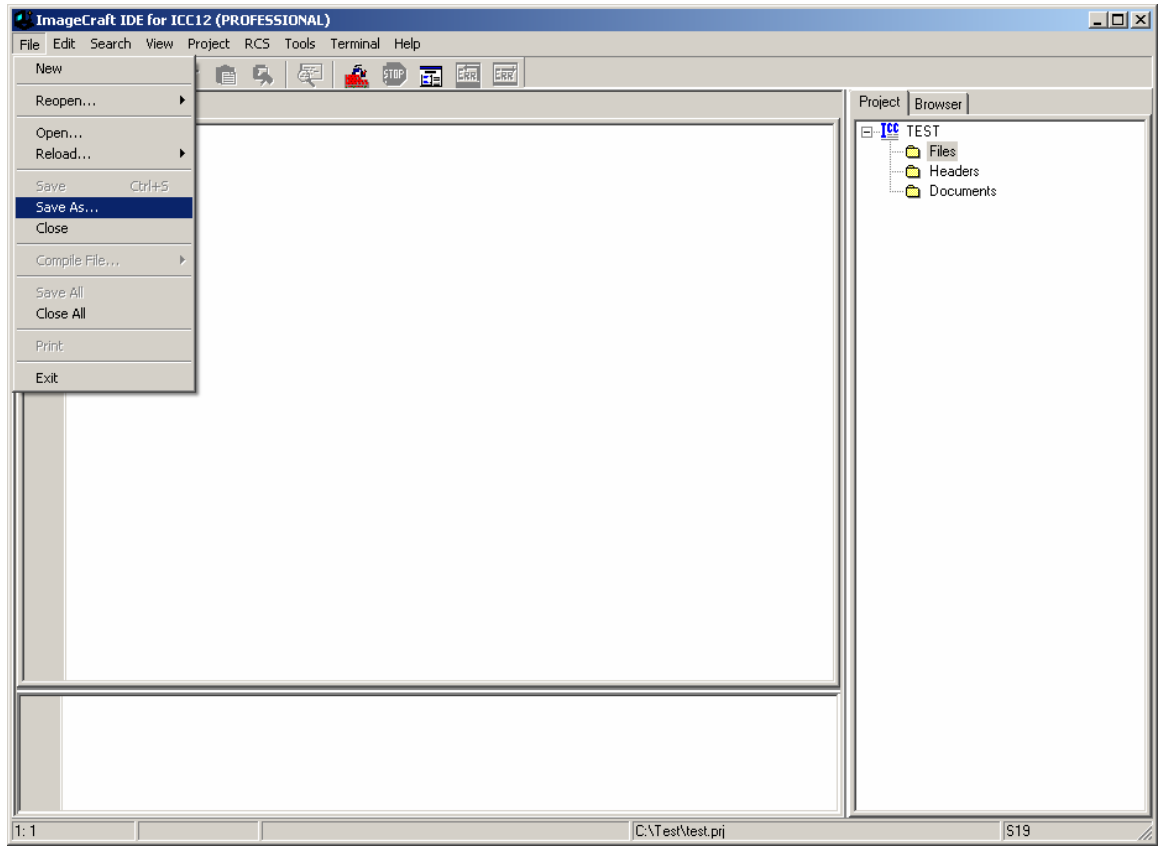

ICC12 will open an explorer window to help save the file. Type BlinkLED.c then press the save button.

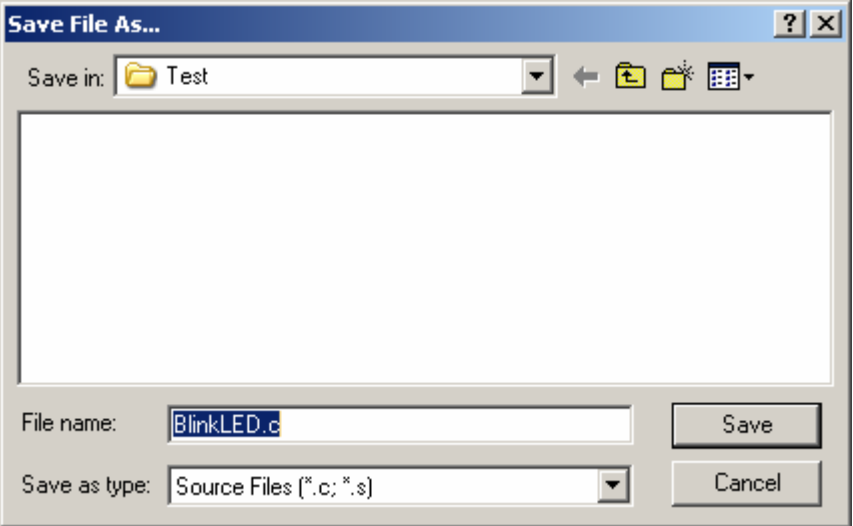

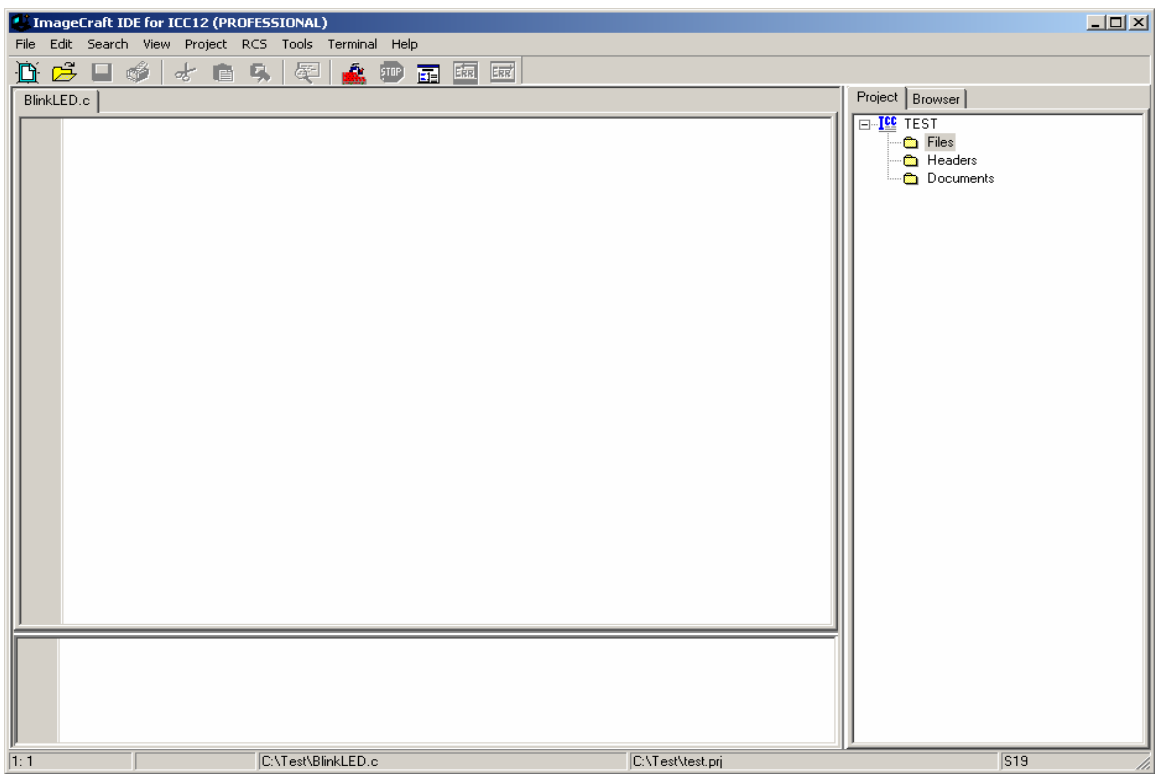

Now you'll see that ICC12 has renamed the file to BlinkLED.c.

To add BlinkLED.c to the Project, click on the Project menu and select Add File(s)

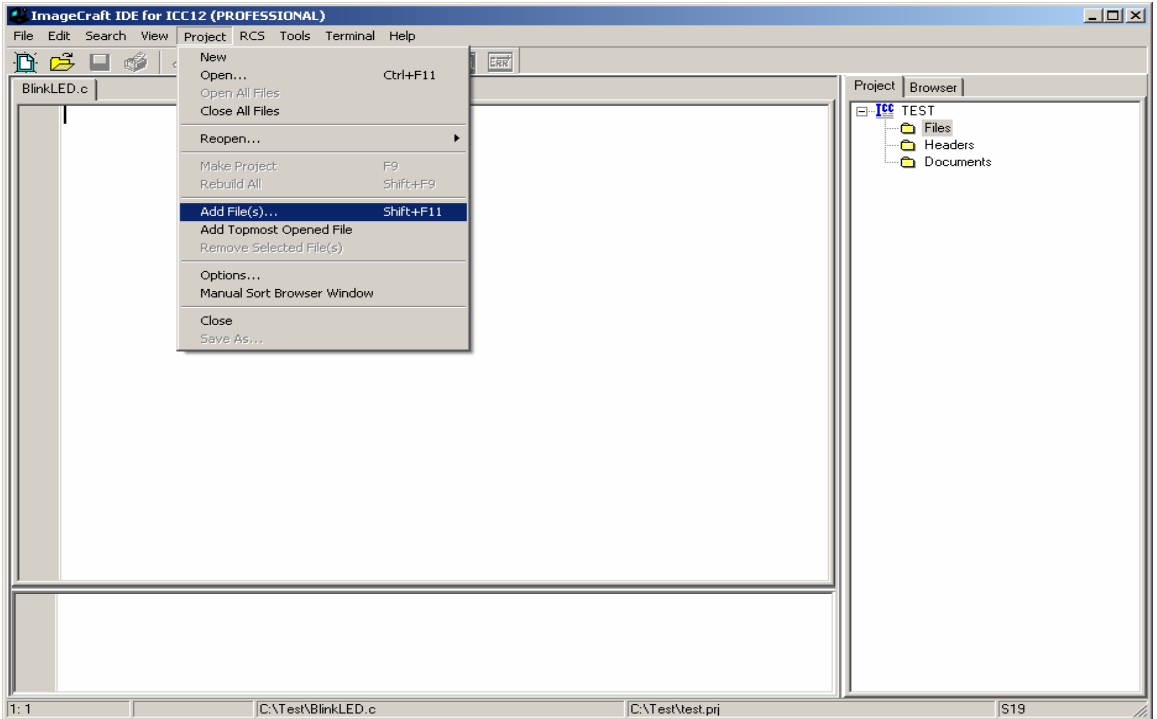

ICC12 will open an explorer window to help you locate the file of interest.

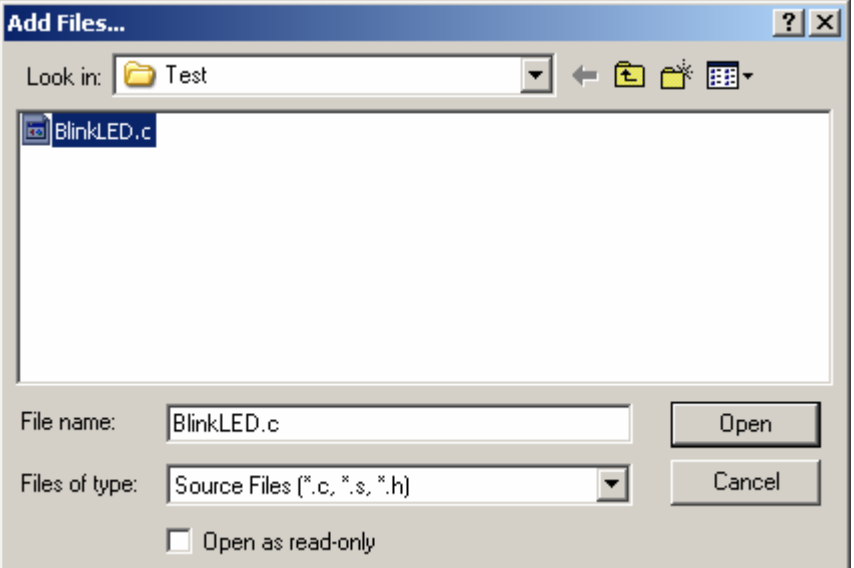

You'll notice that the right window pane has changed to include BlinkLED.c in the Project Files list.

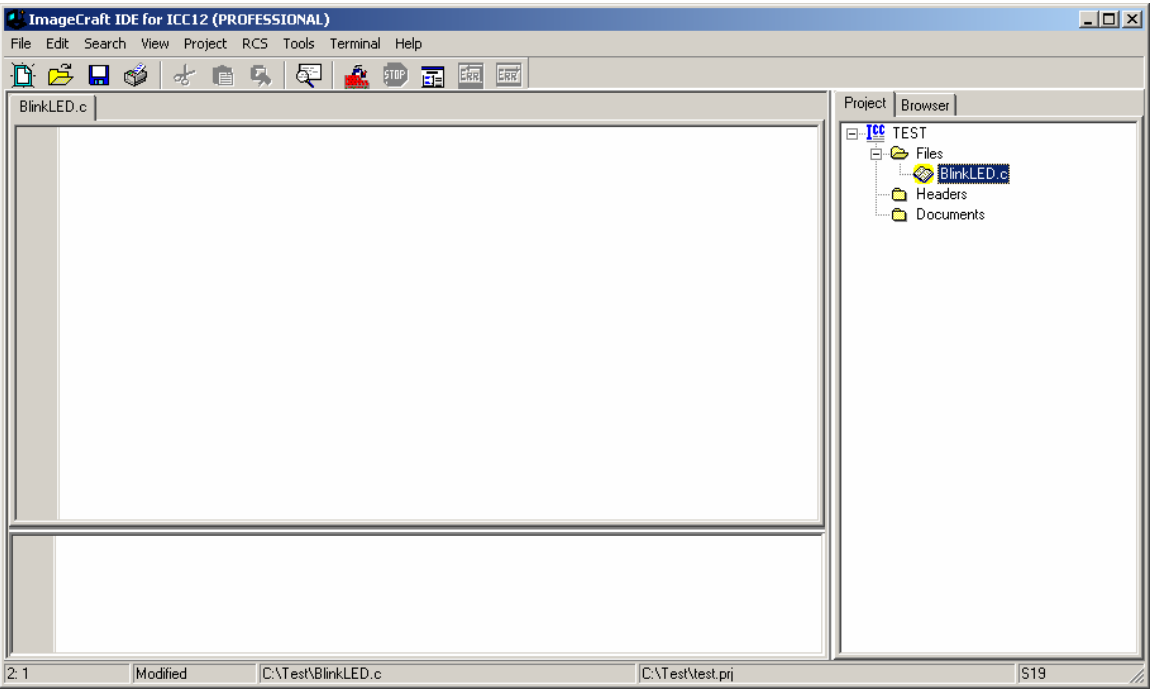

Locate *vectors.c* and copy it to Test directory. The main reason to do this is project dependencies. It is not good to keep editing a global *vectors.c* if other projects are using this same file. It becomes a problem to keep track of the changes made to the different projects.

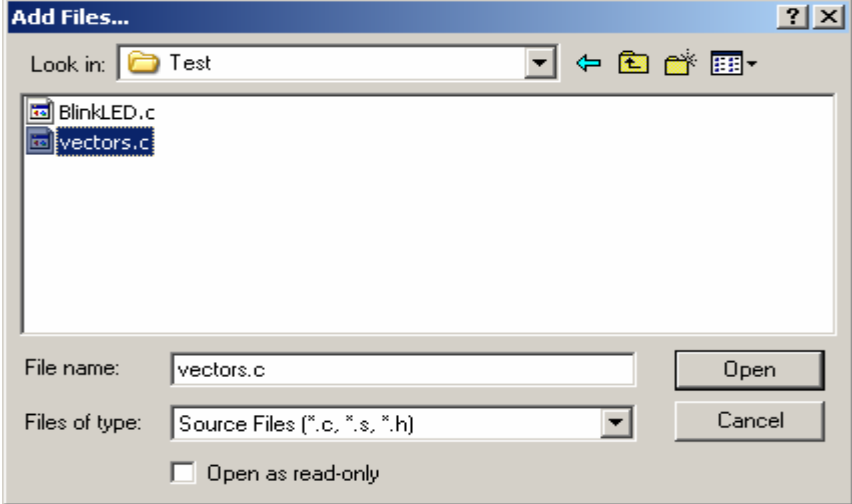

To add *vectors.c* to the Project, click on the Project menu – Add File(s)

Note that the Project Files list has updated to include *vectors.c* It is important to note that the default **vectors.c** included with ICC12 was written for the 68HC912B32 and 812A4 MCUs. Technically, you should edit the file to include other interrupt service routine (ISR) addresses specific to the 9S12E128. For this example, though, we'll use the file "as is".

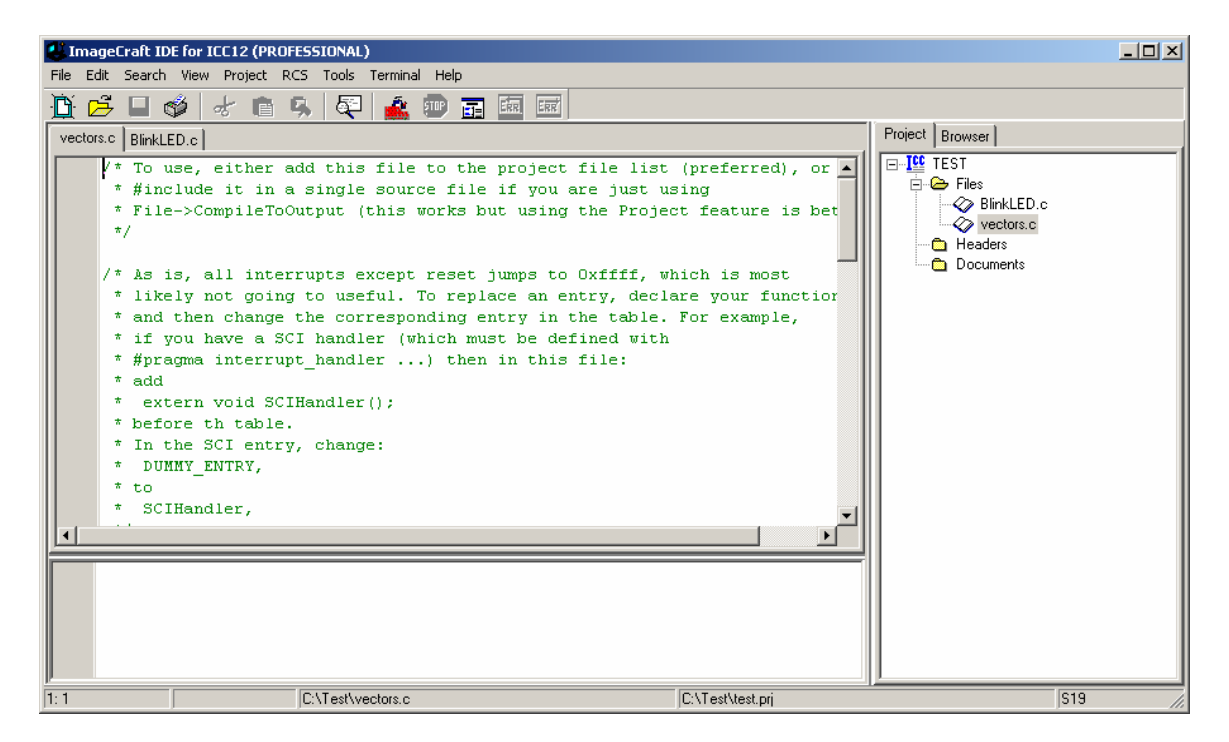

Enter the lines of program code shown below into the BlinkLED.c file. The next step is to compile/make/build the code. Note: *HCS12E128.H* can be found at the end of this document.

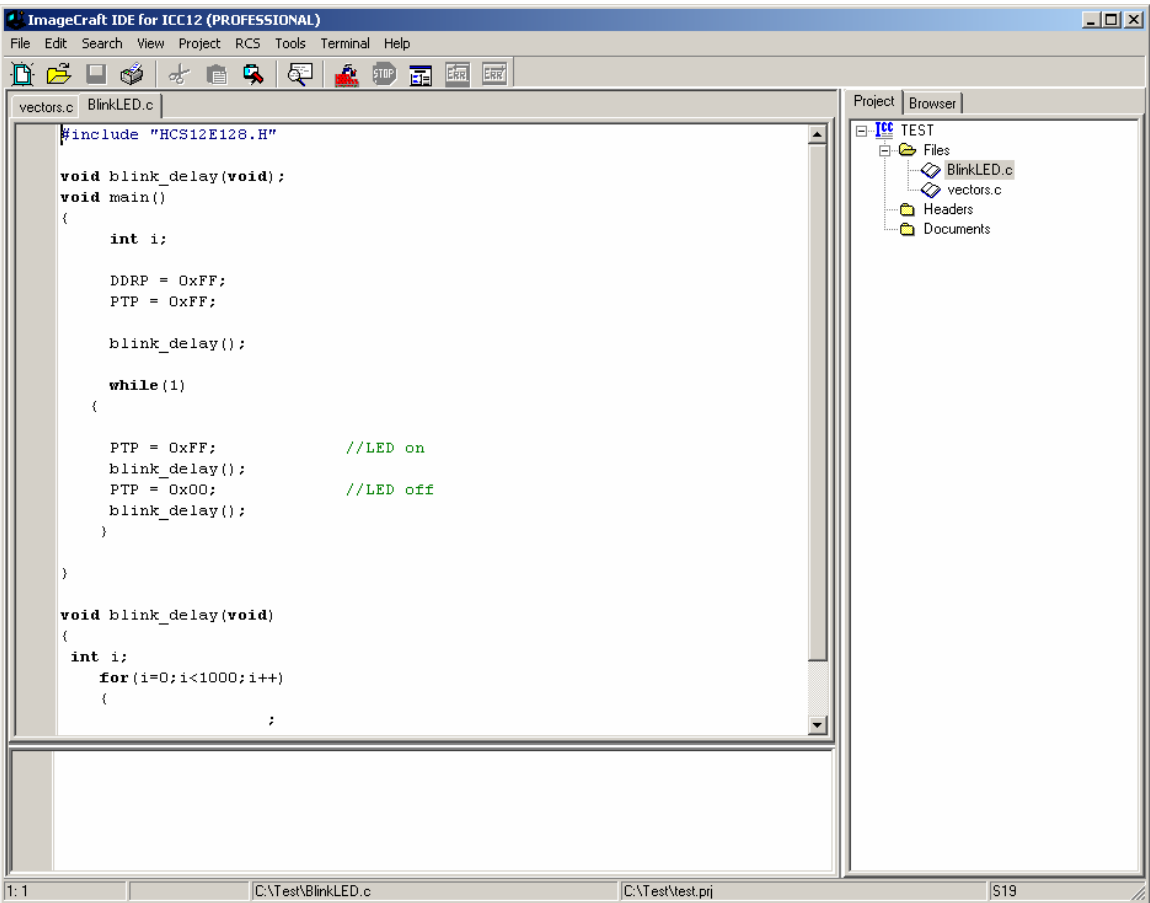

```
#include "HCS12E128.H" 
void blink_delay(void); 
void main() 
{ 
       int i; 
     DDRP = 0xFF;PTP = 0xFF;blink delay();
       while(1) 
   { 
      PTP = 0xFF; //LED on
     blink delay();
     PTP = 0x00; //LED off
      blink_delay(); 
      }
```

```
} 
void blink_delay(void) 
{ 
 int i; 
         for(i=0;i<64000;i++)
          { 
\mathcal{L}^{\text{max}} and the contract of \mathcal{L}^{\text{max}} } 
}
```
## **Compile/Build/Make the file:**

To make the file, click Project menu and select Make Project, as shown.

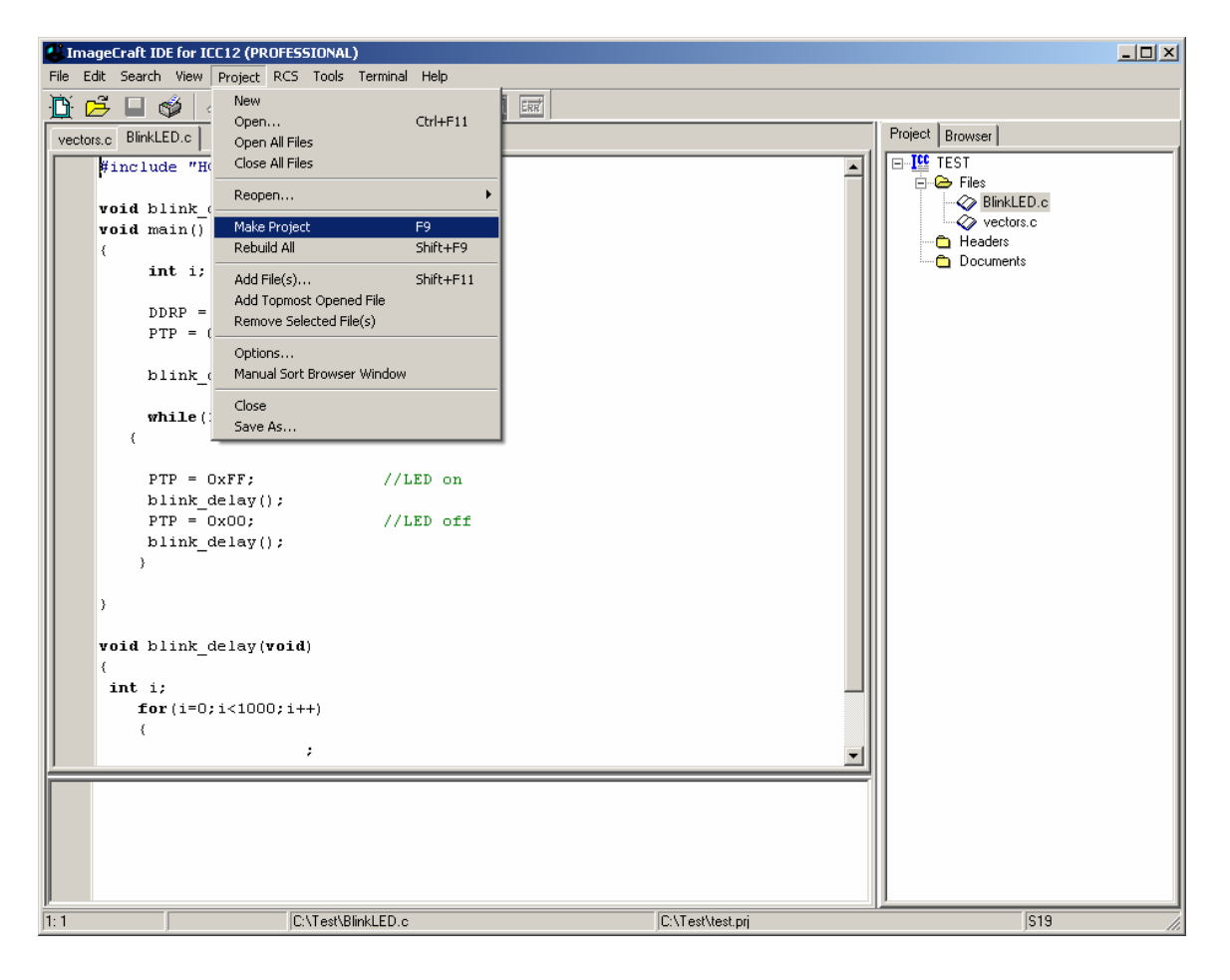

You'll notice that the bottom window pane shows messages to display how the build progressed. Any errors will be shown in this window. In this case, the build completed without error, so we can move on to erasing and programming the 9S12E128.

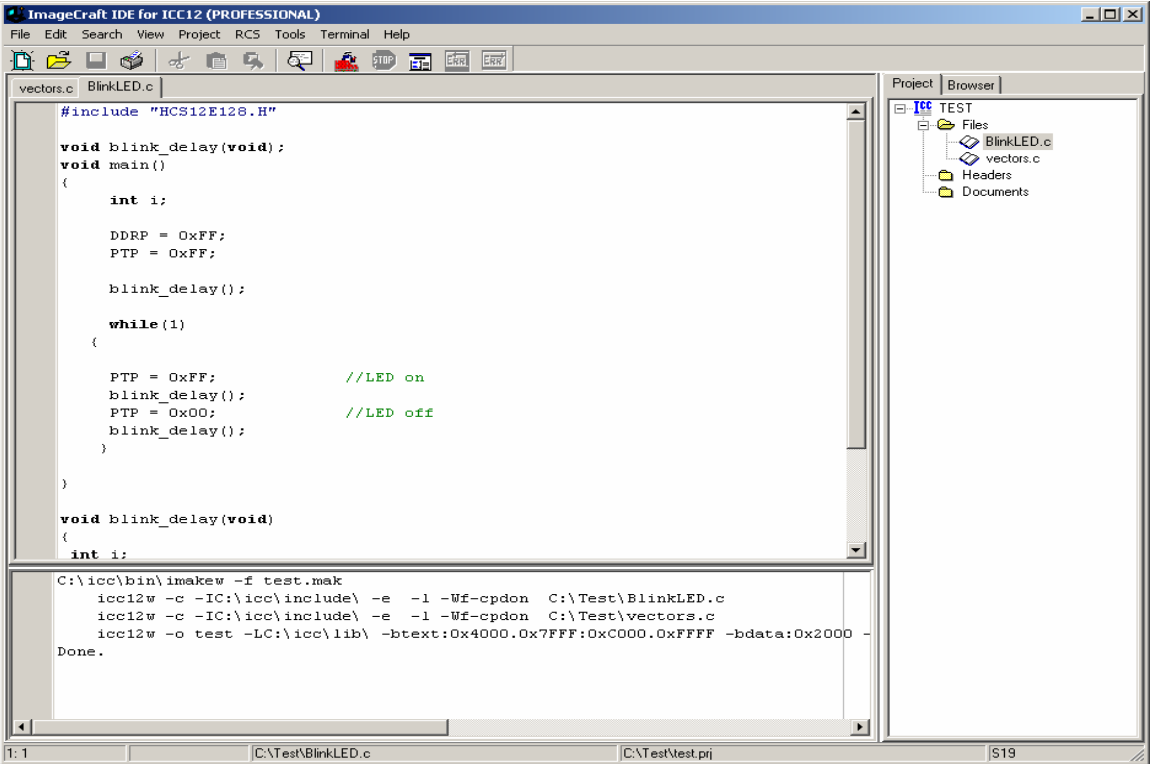

Note in passing that some other intermediate files are created during a Make.

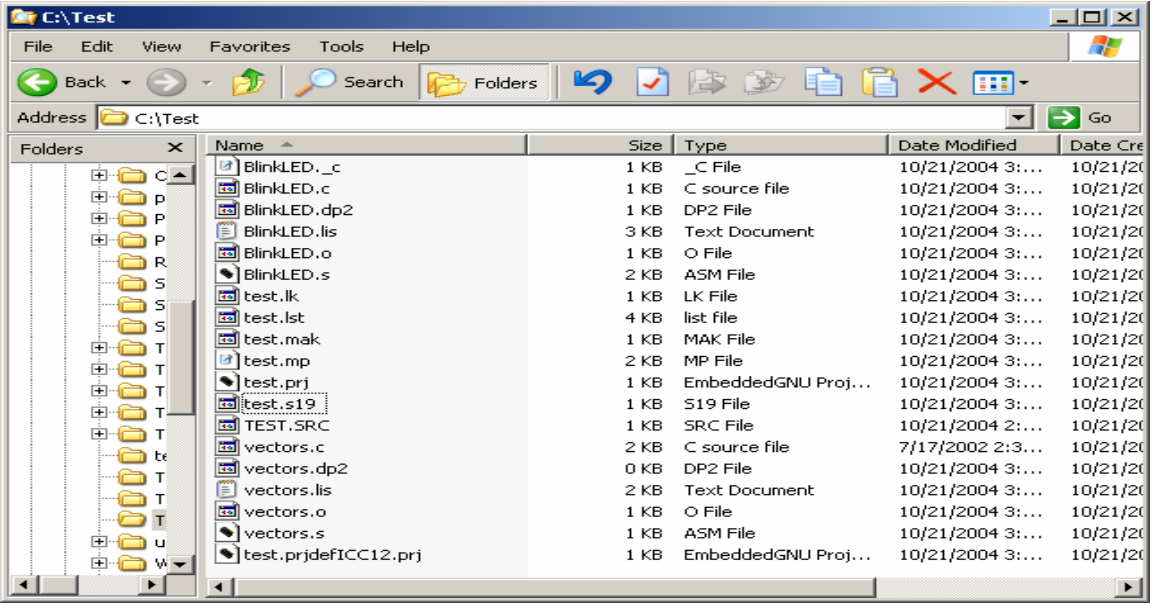

Use WordPad to open and inspect the content of *test.s19*

**S10E4000CF3FFF16405587CE20008EF6 S110400B200027056A000820F6CE405ACD9B S111401820008E405A2706180A307020F51634 S1074026402A20FE0A S110402A34B7751B9EC6FF7B025AC6FF7B90 S110403702584A8000382010C6FF7B025852 S10D40444A8000387902584A8000CF S10A404E3820EEB757303DA6 S21138800034B7751B9ECC00006C1EEC1EC3FA S21238800D00016C1EEC1E8C03E82DF2B75730BF S20538801B0A1D S111FFD0FFFFFFFFFFFFFFFFFFFFFFFFFFFF2D S111FFDEFFFFFFFFFFFFFFFFFFFFFFFFFFFF1F S111FFECFFFFFFFFFFFFFFFFFFFFFFFFFFFF11 S109FFFAFFFFFFFF4000C1 S10840551D0016073DEB S9034000BC** 

If you look closely at the S-record you'll see a mixture of S1 and S2 lines. This is a typical file of S-records generated by ICC12. S1 records are programmed in the *0x4000 – 0x7FFF* and *0xC000 – 0xFFFF* memory blocks. ISRs are always placed in the fixed memory region. An ISR can call any routine inside a PPAGE when necessary. S2 records can also reference fixed memory regions, but are typically paged by ICC12

Below is the vector address as S1 record.

#### **S111FFD0FFFFFFFFFFFFFFFFFFFFFFFFFFFF2D S111FFDEFFFFFFFFFFFFFFFFFFFFFFFFFFFF1F S111FFECFFFFFFFFFFFFFFFFFFFFFFFFFFFF11 S109FFFAFFFFFFFF4000C1**

Note the address at 0xFFFE|0xFFFF contains 0x4000, telling the MCU where to start executing code following power up or RESET.

S109FFFAFFFFFFFF*4000*C1

The S-record below shows the actual first few bytes of code in the program

#### S10E*4000*CF3FFF16405587CE20008EF6

ICC12 has generated a banked S2 record.

S211*38*800034B7751B9ECC00006C1EEC1EC3FA

 $PPAGE = 0x38$ 

S21138*8000*34B7751B9ECC00006C1EEC1EC3FA

Memory address = 0x8000.

#### **Programming:**

This document assumes that the Serial monitor is present on Adapt9S12E128. If not, you'll need to loda it into flash using a BDM pod. That procedure is beyond the scope of this document.

Find uBug12 on the CD that came with your evaluation or demo package. If you don't have it, you can download uBUG12 from Technological Arts, at http://support.technologicalarts.ca/files/uBug12.zip

For Windows98 users the .NET framework must be installed before running uBUG12. The Microsoft site link is

http://www.microsoft.com/downloads/details.aspx?FamilyID=d7158dee-a83f-4e21-b05a-009d06457787&displaylang=en

After installing uBug12, slide the Run/Load switch on Adapt9S12E128 to the Load position, and apply power to the board.

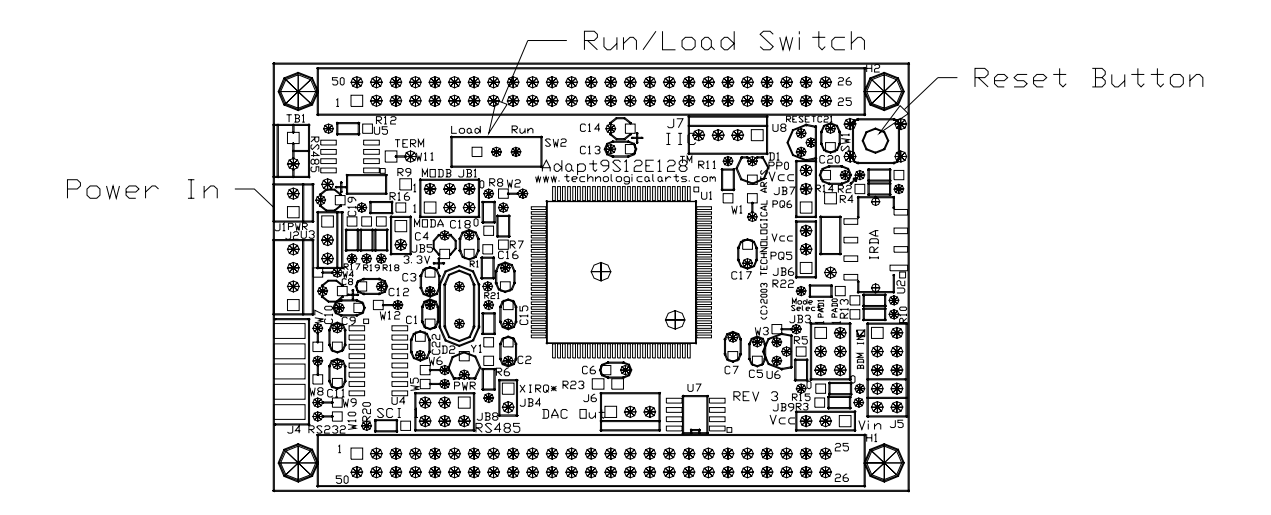

Double click on the uBUG12 icon to launch it.

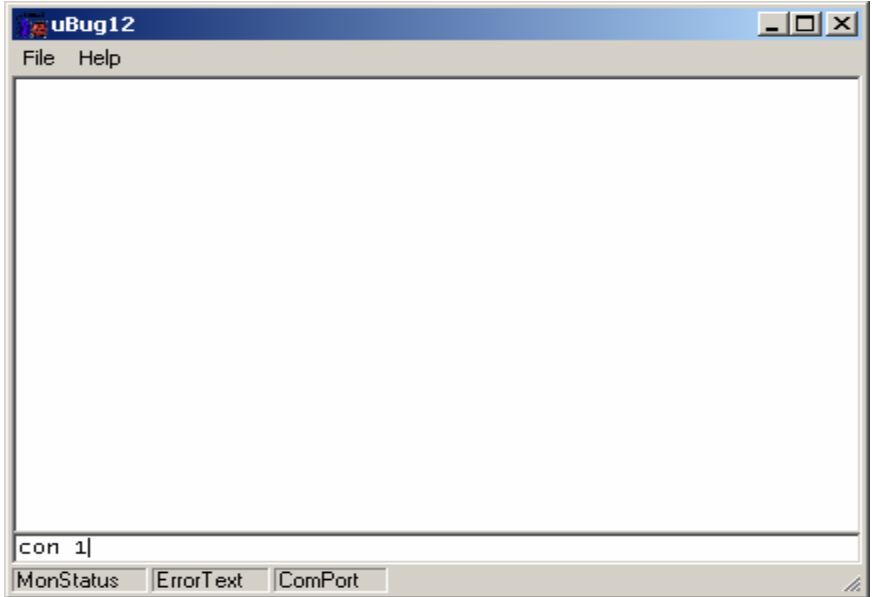

In the command bar type *con 1* to connect to COM 1 (or *con 2* if you're using COM 2). A *CONNECTED* message will appear to indicate that a connection between your PC and Adapt9S12E128 has been established.

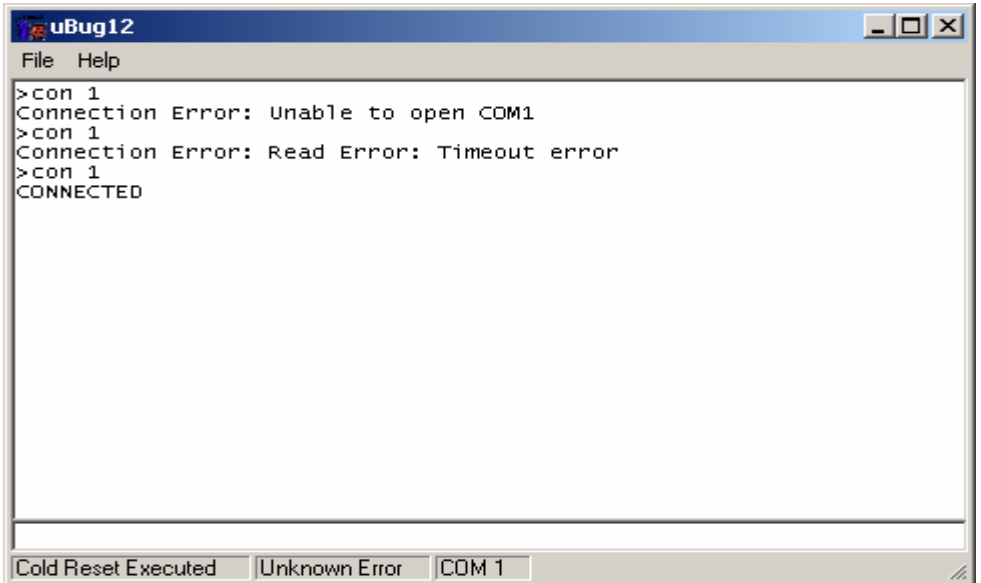

Two possible errors can occur:

**Connection Error: Unable to open COM1** <- Another application is using the COM port

*Connection Error: Read Error: Timeout error* <- The MCU is not currently in LOAD mode, not powered up, or the cable is disconnected from either the PC or the E128 board. J.

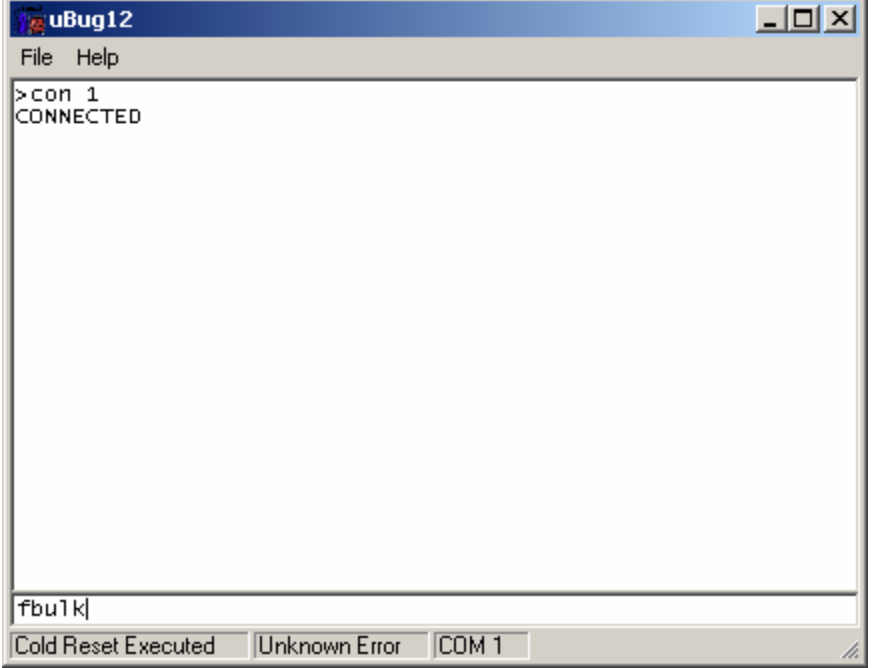

Now erase the flash memory by typing the command *FBULK*.

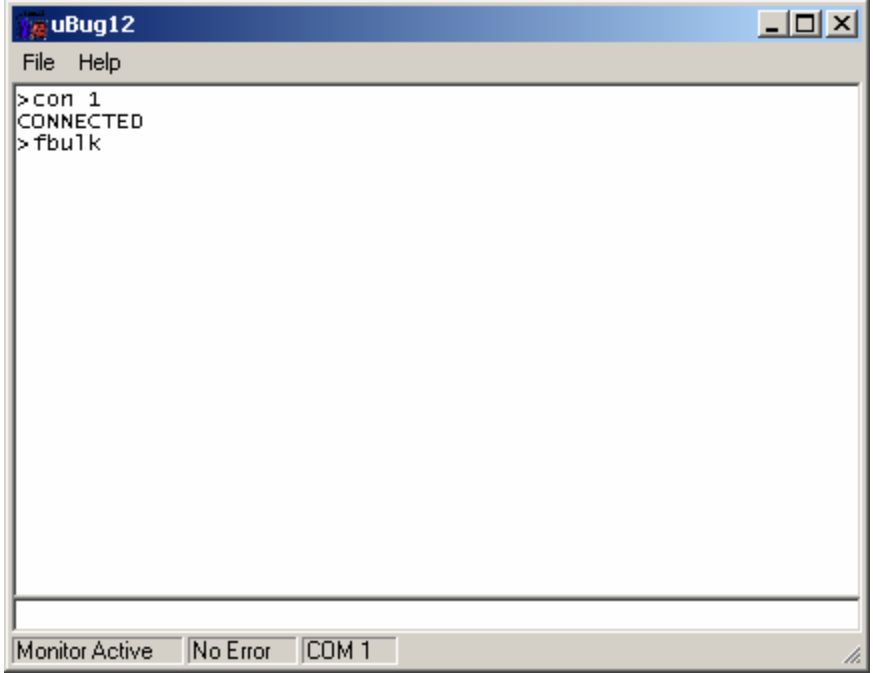

To load your program, type the command *FLOAD ;B* for banked S19, S2, SX and formatted S19 (i.e. went thru SrecCVT program) records. To load a file containing non-banked S2 records, the command is *FLOAD*.

## **Uploading Banked S-record:**

The command to upload banked S-records is *FLOAD ;B*. It is important to include the *;B* option to let uBUG12 know that the S-record is banked. Make sure you become familiar with the differences between S19, SX, S2. See Appendix A for an explanation of S-records.

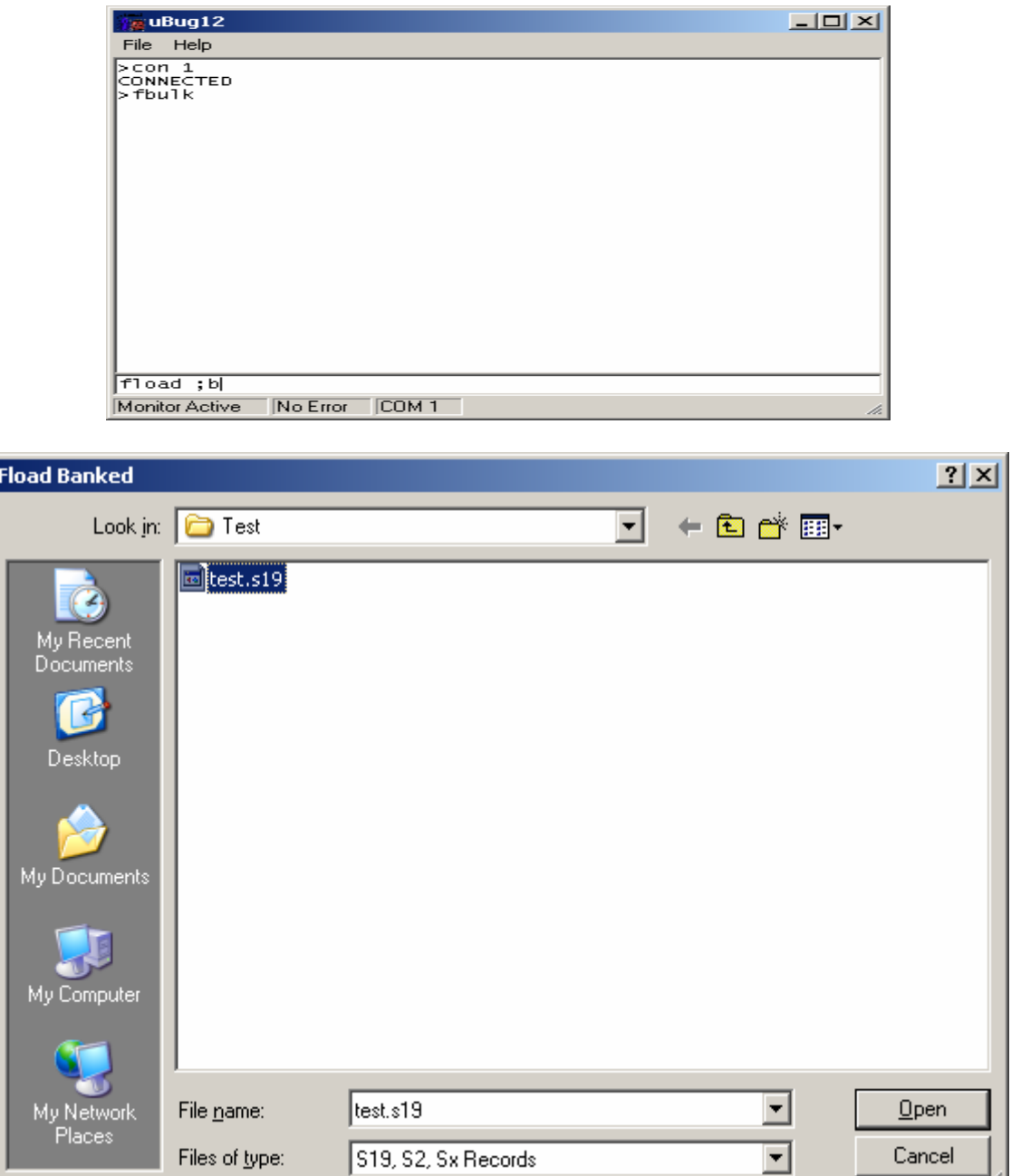

Double click on the file to initiate upload.

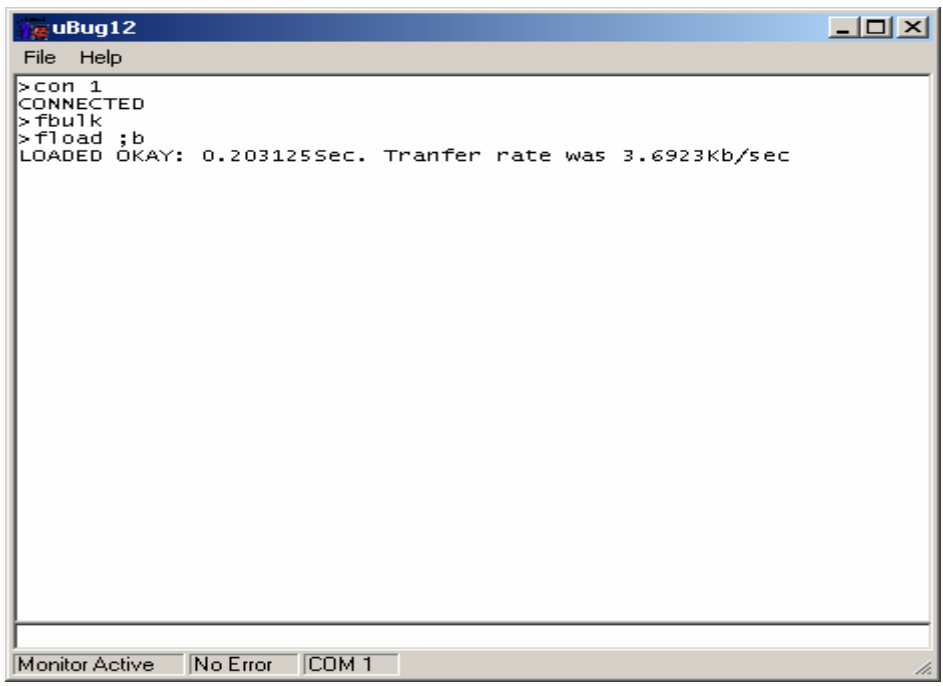

A good upload will show *LOADED OKAY* messages.

After successful programming, slide the Run/Load switch to Run and press the reset button. The application will begin blinking the LED connected to port pin PP0.

To disconnect uBUG12 from the serial port type the command *discon*.

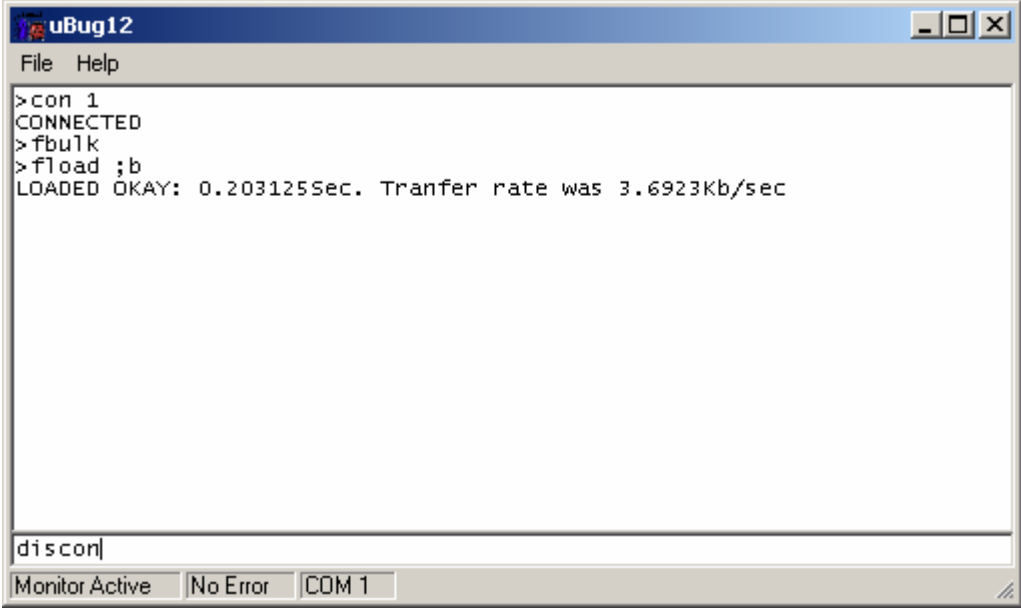

A Disconnected message will appear to indicate that the serial port is available for use by another application (eg. *HyperTerm* or *Tera Term*).

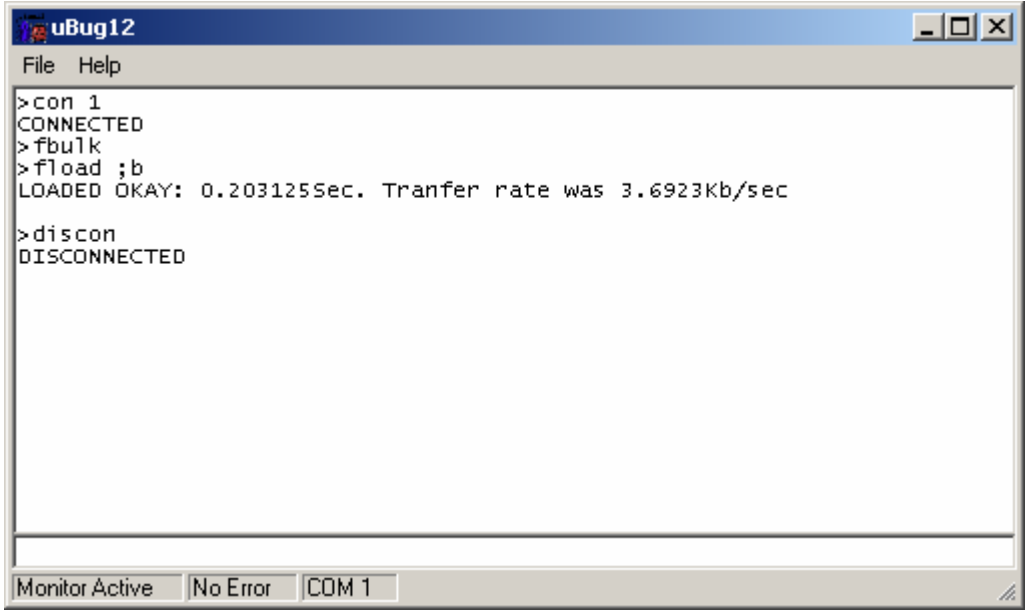

A list of other uBUG12 commands can be viewed by typing the *help* command.

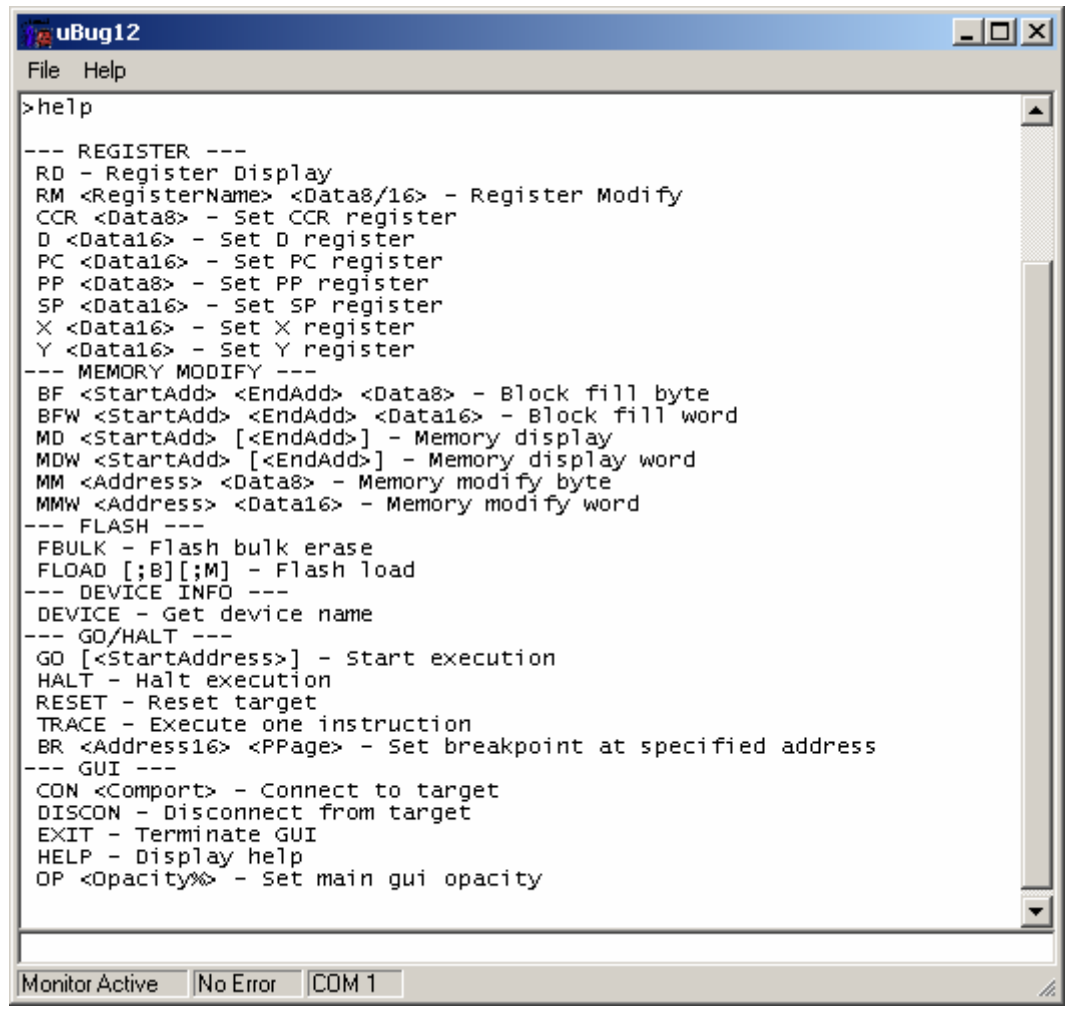

The commands are pretty well self explanatory but you should try them out to be familiar with their usage and capability.

Note that the Serial Monitor resides at 0xF800 – 0xFFFF. Therefore SerialMon will automatically re-locate the vector addresses below \$F800.

#### **Note: For NC12 families**

SerialMon moves the internal RAM to 0x3800 – 0x3FFF. Make sure your code stack begins at 0x4000 (or at 0x3F80 if you intend to use uBUG12 as limited debugger). To implement this, insert the following into your code.

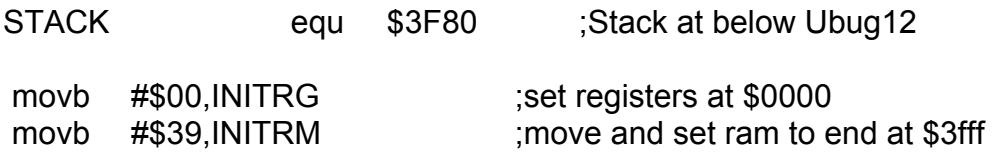

**Note: For E128 families** 

SerialMon moves the internal RAM to \$2000 - \$3FFF. Make sure your code stack begins at \$4000 or at \$3F80 if you intend to use uBUG12 as limited debugger. To make sure this is done you can add the code below to your code.

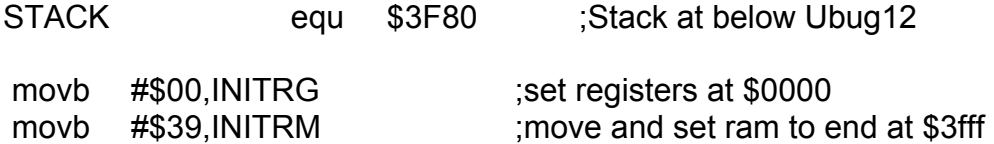

The last thing to note (E128 and C32) is the uBUG12 enabled the PLL during Load mode. In Run mode the PLL is NOT enabled as the user maynot want this feature enabled.

The code below shows how to enable the PLL.

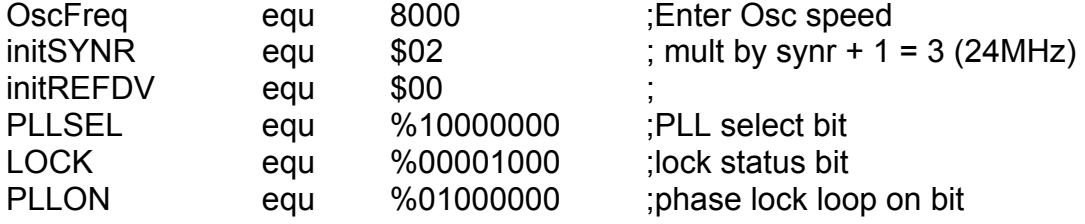

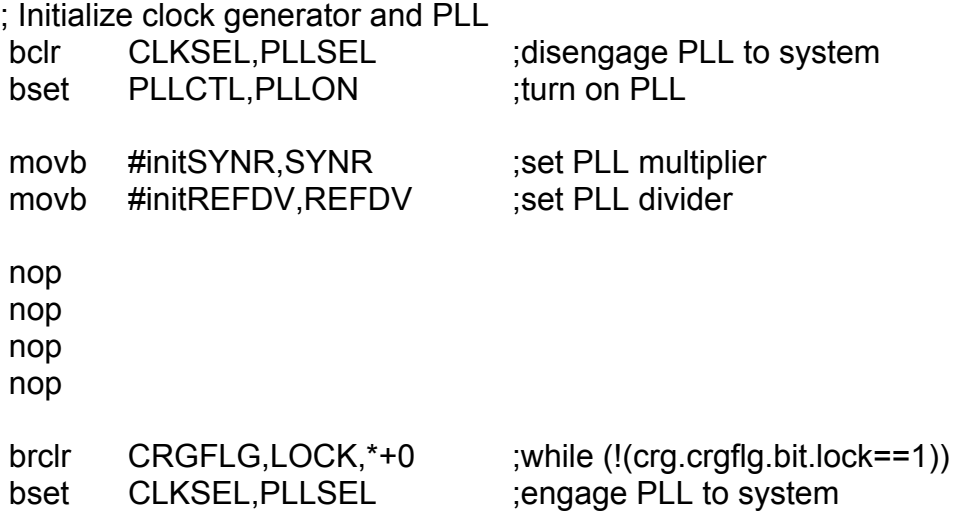

#### **Examining the content of the MCU:**

Below is the S-record (test.s19) that was programmed into the Adapt9S12E128.

S10E4000CF3FFF16405587CE20008EF6 S110400B200027056A000820F6CE405ACD9B S111401820008E405A2706180A307020F51634 S1074026402A20FE0A S110402A34B7751B9EC6FF7B025AC6FF7B90 S110403702584A8000382010C6FF7B025852 S10D40444A8000387902584A8000CF S10A404E3820EEB757303DA6 S21138800034B7751B9ECC00006C1EEC1EC3FA S21238800D00016C1EEC1E8C03E82DF2B75730BF S20538801B0A1D S111FFD0FFFFFFFFFFFFFFFFFFFFFFFFFFFF2D S111FFDEFFFFFFFFFFFFFFFFFFFFFFFFFFFF1F S111FFECFFFFFFFFFFFFFFFFFFFFFFFFFFFF11 S109FFFAFFFFFFFF4000C1 S10840551D0016073DEB S9034000BC

These are the area of interest where the S-record is programmed to. Let us start with the interrupt vector area. As stated previously, Serial Monitor re-locates the vector address at below \$F800.

#### **S111FFD0FFFFFFFFFFFFFFFFFFFFFFFFFFFF2D S111FFDEFFFFFFFFFFFFFFFFFFFFFFFFFFFF1F S111FFECFFFFFFFFFFFFFFFFFFFFFFFFFFFF11 S109FFFAFFFFFFFF4000C1**

Use uBUG12 to memory dump from \$F7D0 to \$F7FF by the command *md f7d0 f7ff.* 

Note the content of the memory address at \$F7FE:\$F7FF is \$4000, the RESET vector.

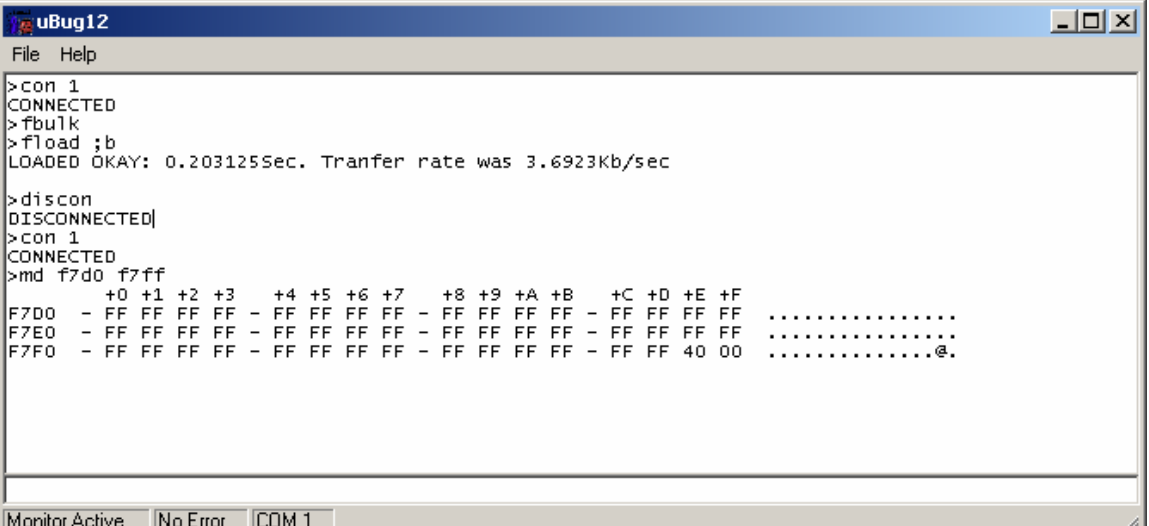

Use uBUG12 to memory dump address \$8000 to \$8020 by the command *md 8000 8020.* Please note the PPAGE = 38 the first available PPAGE as defined by address range 0xE0000 to 0xF7FFF.

#### S211 **38** 8000 *34B7751B9ECC00006C1EEC1EC3* FA S212 **38** 800D *00016C1EEC1E8C03E82DF2B75730* BF S205 **38** 801B *0A* 1D

Change the PPAGE (PP) to \$38 using the command *pp 38* then a memory dump of the content from \$8000 to \$8020 as shown. Note the content are the same.

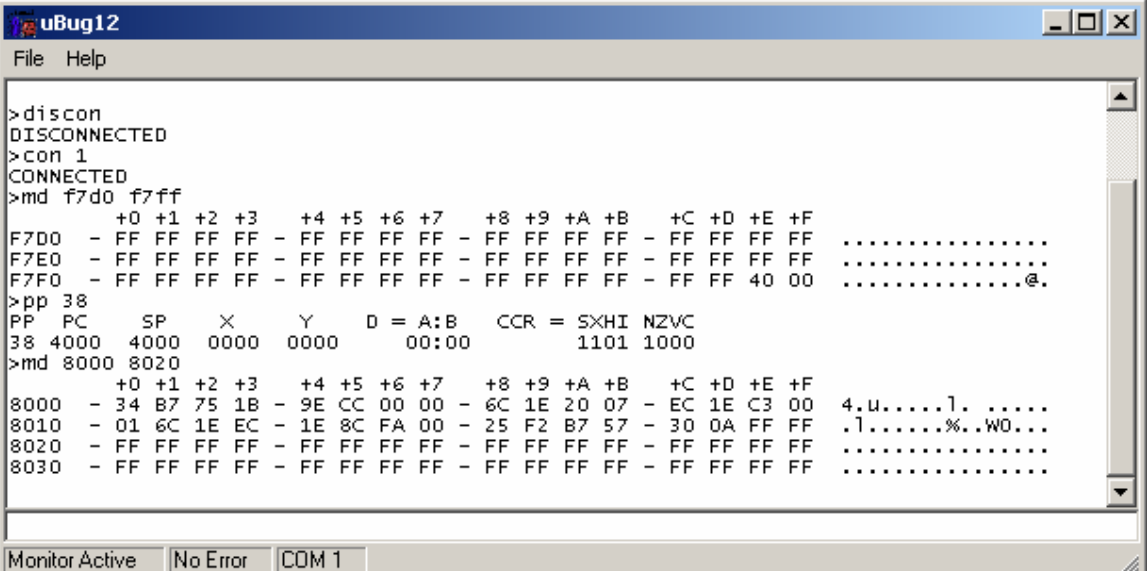

The content of address beginning at \$4000 to \$4050

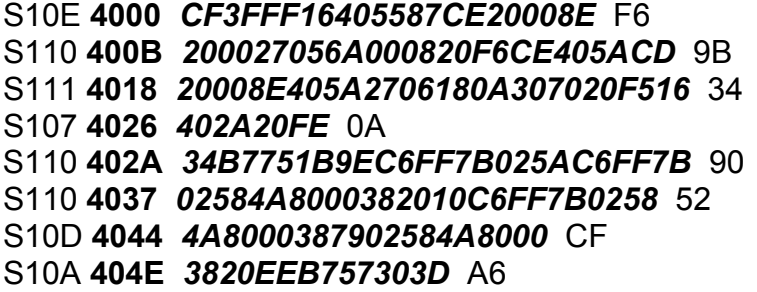

Note that the memory dump is the same as the S-record.

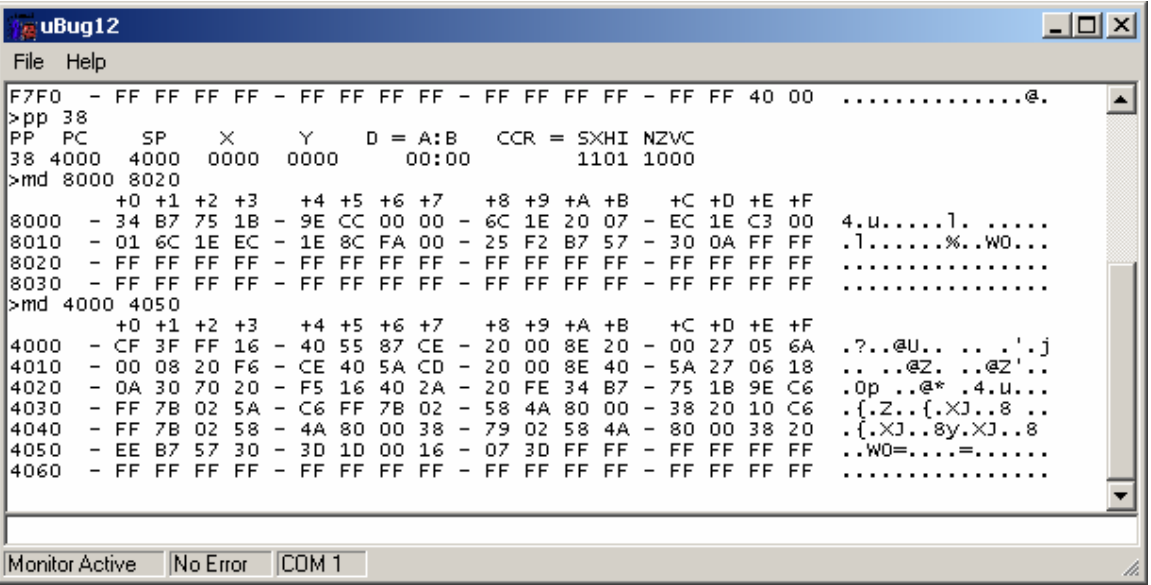

This concludes the use of ICC12 from erasing and programming FLASH with using uBUG12.

HCS12E128.H

#ifndef HCS12E128 H #define \_\_HCS12E128\_H /\* macros, generic #define etc. \*/ #include <hc12def.h> /\* base address of register block, change this if you relocate the register \* block. This is for S12E128 ! \*/ #define IO BASE 0 #define \_ADDR(off) (unsigned char volatile \*)(\_IO\_BASE + off) #define  $P(off)$  \*(unsigned char volatile \*)( $IO$  BASE + off) #define  $LP(off)$  \*(unsigned short volatile \*)( $IO$  BASE + off)  $\#$ define PORTA  $P(0x00)$ #define PORTB \_P(0x01)  $\#$ define DDRA  $P(0x02)$ #define DDRB \_P(0x03)  $//\#$ define Reserved  $P(0x04)$  $//\#$ define Reserved  $P(0x05)$  $//\#$ define Reserved  $P(0x06)$  $//\#$ define Reserved  $P(0x07)$  $\#$ define PORTE  $P(0x08)$ #define DDRE \_P(0x09)  $\#$ define PEAR  $P(0x0A)$  $\#$ define MODE  $P(0x0B)$  $\#$ define PUCR  $P(0x0C)$ #define RDRIV \_P(0x0D) #define EBICTL \_P(0x0E)  $//\#$ define reserved  $P(0x0F)$ #define INITRM \_P(0x10) #define INITRG P(0x11) #define INITEE  $P(0x12)$  $\#$ define MISC  $P(0x13)$  $\#$ define MTST0  $P(0x14)$ #define ITCR  $P(0x15)$ #define ITEST  $P(0x16)$ #define MIST1 \_P(0x17)

//#define Reserved \_P(0x18) #define VREGCTRL \_P(0x19) #define PARTIDH \_P(0x1A) #define PARTIDL P(0x1B) #define PARTID \_LP(0x1A) #define MEMSIZ0 P(0x1C) #define MEMSIZ1 \_P(0x1D) #define INTCR P(0x1E) #define HPRIO P(0x1F) #define BDGC1 \_P(0x20) #define DBGCS \_P(0x21) #define DBGTBH \_P(0x22) #define DBGTBL  $P(0x23)$ #define DBGCNT \_P(0x24)  $\#$ define DBGCCX  $P(0x25)$ #define DBGCCH P(0x26) #define DBGCCL \_P(0x27)  $\#$ define BKPCT0  $P(0x28)$ #define BKPCT1 \_P(0x29) #define BKP0 $X$  P(0x2A) #define BKP0H P(0x2B) #define BKP0L P(0x2C) #define BKP0 \_LP(0x2B) #define BKP1X P(0x2D)  $\#$ define BKP1H  $P(0x2E)$ #define BKP1L P(0x2F) #define BKP1 \_LP(0x2E)  $\#$ define PPAGE  $P(0x30)$  $//\#$ define RESERVED  $P(0x31)$  $\mathsf{l}/\mathsf{H}$ define RESERVED P(0x32) //#define RESERVED P(0x33)  $\#$ define SYNR  $P(0x34)$  $\#$ define REFDV  $P(0x35)$  $\#$ define CTFLG  $P(0x36)$ #define CRGFLG \_P(0x37) #define CRGINT \_P(0x38)  $\#$ define CLKSEL  $P(0x39)$ 

#define PLLCTL P(0x3A)  $\#$ define RTICTL  $P(0x3B)$ #define COPCTL P(0x3C) #define FORBYP \_P(0x3D)  $\#$ define CTCTL  $P(0x3E)$ #define ARMCOP P(0x3F) #define T0IOS \_P(0x40) #define T0CFORC \_P(0x41) #define T0OC7M P(0x42) #define T0OC7D P(0x43) #define T0CNT \_LP(0x44) #define T0SCR1 \_P(0x46) #define T0TOV P(0x47) #define T0CTL1 \_P(0x48) #define T0CTL2 \_P(0x49) #define T0CTL3 \_P(0x4A) #define T0CTL4 \_P(0x4B)  $\#$ define T0IE  $P(0x4C)$ #define T0SCR2 \_P(0x4D) #define T0FLG1 \_P(0x4E) #define T0FLG2 \_P(0x4F) //#define RESERVED LP(0x50) //#define RESERVED LP(0x52)  $//\#$ define RESERVED LP(0x54)  $\frac{1}{4}$ define RESERVED LP(0x56) #define T0C4 \_LP(0x58) #define T0C5 \_LP(0x5A) #define T0C6 \_LP(0x5C) #define T0C7 \_LP(0x5E) #define P0ACTL \_P(0x60)  $\#$ define P0AFLG  $P(0 \times 61)$ #define P0ACNTH P(0x62) #define P0ACNTL \_P(0x63) #define P0ACNT \_LP(0x62)  $//\#$ define Reserved  $P(0x64 - 7F)$ #define ATD0CTL0 \_P(0x80) #define ATD0CTL1 \_P(0x81) #define ATD0CTL2 \_P(0x82)

#define ATD0CTL3 \_P(0x83) #define ATD0CTL4 \_P(0x84) #define ATD0CTL5 P(0x85) #define ATD0STAT0 P(0x86)  $//\#$ define Reserved  $P(0x87)$ #define ATDTEST0 P(0x88) #define ATDTEST1 \_P(0x89) #define ATD0STAT1 P(0x8A) #define ATD1STAT1 \_P(0x8B)<br>#define ATDDIEN0 \_P(0x8C) #define ATDDIEN0 #define ATDDIEN1 \_P(0x8D) #define PORTAD0 \_P(0x8E) #define PORTAD1 \_P(0x8F) #define ATDDR0H \_P(0x90) #define ATDDR0L \_P(0x91) #define ATDDR0 \_LP(0x90) #define ATDDR1H \_P(0x92) #define ATDDR1L \_P(0x93) #define ATDDR1 \_LP(0x92) #define ATDDR2H \_P(0x94) #define ATDDR2L \_P(0x95) #define ATDDR2 \_LP(0x94) #define ATDDR3H \_P(0x96) #define ATDDR3L \_P(0x97) #define ATDDR3 \_LP(0x96) #define ATDDR4H \_P(0x98) #define ATDDR4L \_P(0x99) #define ATDDR4 \_LP(0x98) #define ATDDR5H \_P(0x9A) #define ATDDR5L \_P(0x9B) #define ATDDR5 \_LP(0x9A) #define ATDDR6H \_P(0x9C) #define ATDDR6L \_P(0x9D) #define ATDDR6 \_LP(0x9C) #define ATDDR7H \_P(0x9E)

#define ATDDR7L P(0x9F) #define ATDDR7 \_LP(0x9E) #define ATDDR8H \_P(0xA0) #define ATDDR8L \_P(0xA1) #define ATDDR8 \_LP(0xA0) #define ATDDR9H \_P(0xA2) #define ATDDR9L P(0xA3) #define ATDDR9 \_LP(0xA2) #define ATDDR10H P(0xA4) #define ATDDR10L P(0xA5) #define ATDDR10 \_LP(0xA4) #define ATDDR11H \_P(0xA6) #define ATDDR11L \_P(0xA7) #define ATDDR11 \_LP(0xA6) #define ATDDR12H \_P(0xA8) #define ATDDR12L \_P(0xA9) #define ATDDR12 \_LP(0xA8) #define ATDDR13H \_P(0xAA) #define ATDDR13L \_P(0xAB) #define ATDDR13 \_LP(0xAA) #define ATDDR14H \_P(0xAC) #define ATDDR14L \_P(0xAD) #define ATDDR14 \_LP(0xAC) #define ATDDR15H P(0xAE) #define ATDDR15L \_P(0xAF) #define ATDDR15 \_LP(0xAE) #define SCI0BDH \_P(0xC8) #define SCI0BDL \_P(0xC9) #define SCI0BD \_LP(0xC8) #define SC0CR1 \_P(0xCA) #define SCI0CR1 \_P(0xCA) #define SCI0CR2 \_P(0xCB) #define SCI0SR1 \_P(0xCC) #define SC0SR1 SCI0SR1 /\* compatability \*/

#define SC0SR2 \_P(0xCD) #define SCI0SR2 \_P(0xCD) #define SCI0DRH \_P(0xCE) #define SCI0DRL \_P(0xCF) #define SC0DRL SCI0DRL /\* compatability \*/ #define SCI0DR \_LP(0xCE) #define SCI1BDH P(0xD0) #define SCI1BDL P(0xD1) #define SCI1BD \_LP(0xD0) #define SCI1CR1 P(0xD2) #define SCI1CR2 P(0xD3) #define SCI1SR1 P(0xD4) #define SCI1SR2 P(0xD5) #define SCI1DRH \_P(0xD6) #define SCI1DRL \_P(0xD7) #define SCI1DR \_LP(0xD6) #define SPICR1 \_P(0xD8) #define SPICR2 \_P(0xD9) #define SPIBR \_P(0xDA) #define SPISR \_P(0xDB)  $//\#$ define Reserved  $P(0xDC)$ #define SPIDR \_P(0xDD)  $//\#$ define Reserved  $P(0xDE)$  $//\#$ define Reserved  $P(0xDF)$ #define IBAD \_P(0xE0) #define IBFD P(0xE1)  $\#$ define IBCR  $P(0 \times E2)$  $\#$ define IBSR  $P(0 \times E3)$  $\#$ define IICDR  $P(0xE4)$  $//\#$ define Reserved  $P(0xE5)$  $//\#$ define Reserved  $P(0xE6)$ //#define Reserved P(0xE7) #define SCI2BDH P(0xE8) #define SCI2BDL \_P(0xE9) #define SCI2BD \_LP(0xE8)

#define SCI2CR1 P(0xEA) #define SCI2CR2 P(0xEB) #define SCI2SR1 P(0xEC) #define SCI2SR2 \_P(0xED) #define SCI2DRH \_P(0xEE) #define SCI2DRL P(0xEF) #define SCI2DR \_LP(0xEE) #define DAC0C0 \_P(0xF0) #define DAC0C1 \_P(0xF1) #define DAC0DL \_P(0xF2) #define DAC0DR \_P(0xF3) #define DAC1C0 \_P(0xF4) #define DAC1C1 \_P(0xF5) #define DAC1DL \_P(0xF6) #define DAC1DR \_P(0xF7) #define FCLKDIV P(0x0100) #define FSEC P(0x0101) #define C0BTR0 P(0x0102) //#define Reserved for Factory Test \_P(0x0102) #define FCNFG \_P(0x0103) #define FPROT \_P(0x0104) #define FSTAT \_P(0x0105) #define FCMD P(0x0106)  $//\#$ define Reserved  $P(0x0107 - 013F)$  $\#$ define T1IOS  $P(0x140)$ #define T1CFORC \_P(0x141)  $\#$ define T1OC7M  $P(0x142)$ #define  $T1OC7D$   $P(0x143)$ #define T1CNT \_LP(0x144) #define T1SCR1 P(0x146) #define T1TOV P(0x147) #define T1CTL1 \_P(0x148)  $\#$ define T1CTL2  $P(0x149)$ 

#define T1CTL3 P(0x14A) #define T1CTL4 P(0x14B)  $\#$ define T1IE  $[P(0x14C)]$ #define T1SCR2 \_P(0x14D) #define T1FLG1 P(0x14E) #define T1FLG2 P(0x14F)  $//\#$ define RESERVED LP(0x50) //#define RESERVED LP(0x52)  $\mathsf{l}/\mathsf{H}$ define RESERVED LP(0x54)  $//\#$ define RESERVED LP(0x56)  $\#$ define T1C4 LP(0x158) #define T1C5 \_LP(0x15A) #define T1C6 \_LP(0x15C) #define T1C7 \_LP(0x15E) #define P1ACTL P(0x160) #define P1AFLG P(0x161) #define P1ACNTH \_P(0x162) #define  $P1ACNTL$   $P(0x163)$ #define P1ACNT \_LP(0x162) //#define RESERVED 0x164-0x17F  $\#$ define T2IOS  $P(0x180)$ #define T2CFORC P(0x181) #define T2OC7M P(0x182)  $\#$ define T2OC7D  $P(0x183)$ #define T2CNT \_LP(0x184) #define T2SCR1 P(0x186)  $\#$ define T2TOV  $P(0x187)$ #define T2CTL1 P(0x188) #define  $T2CTL2$   $P(0x189)$ #define T2CTL3 \_P(0x18A)  $\#$ define T2CTL4  $P(0x18B)$  $\#$ define T2IE  $P(0x18C)$ #define T2SCR2 \_P(0x18D) #define T2FLG1 P(0x18E)  $\#$ define T2FLG2  $[P(0x18F)]$  $//\#$ define RESERVED LP(0x50)  $//\#$ define RESERVED  $LP(0x52)$  $\frac{1}{4}$ define RESERVED LP(0x54)  $\frac{1}{4}$ define RESERVED LP(0x56)

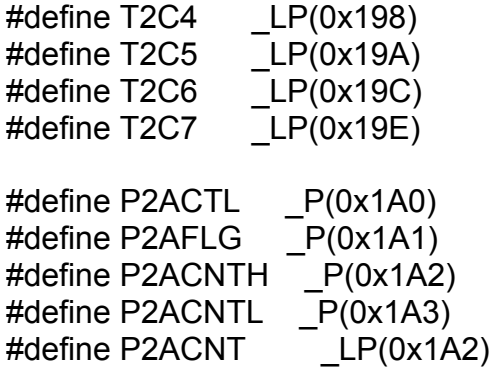

//#define RESERVED 0x1B0 - 0x1DF

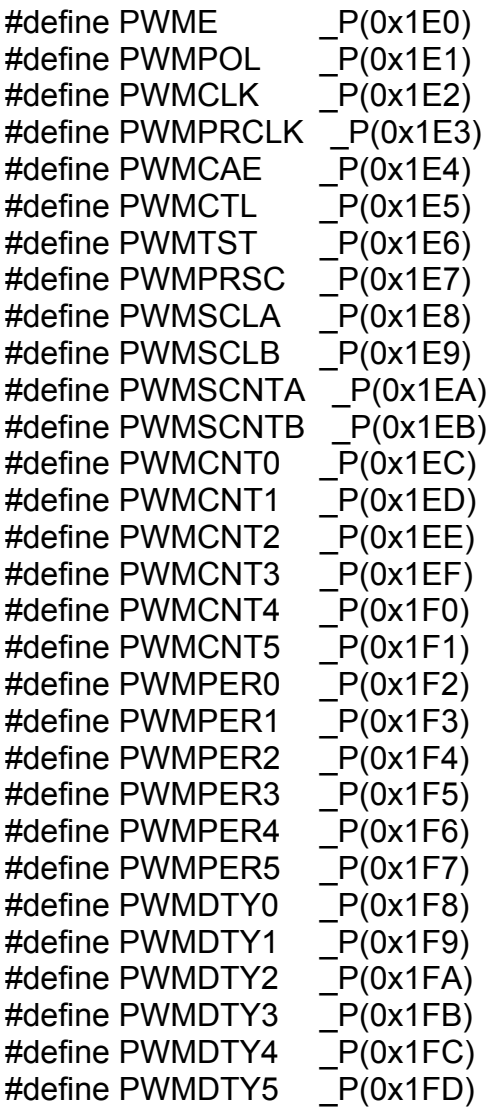

//#define RESERVED 0x1FE - 0x1FF

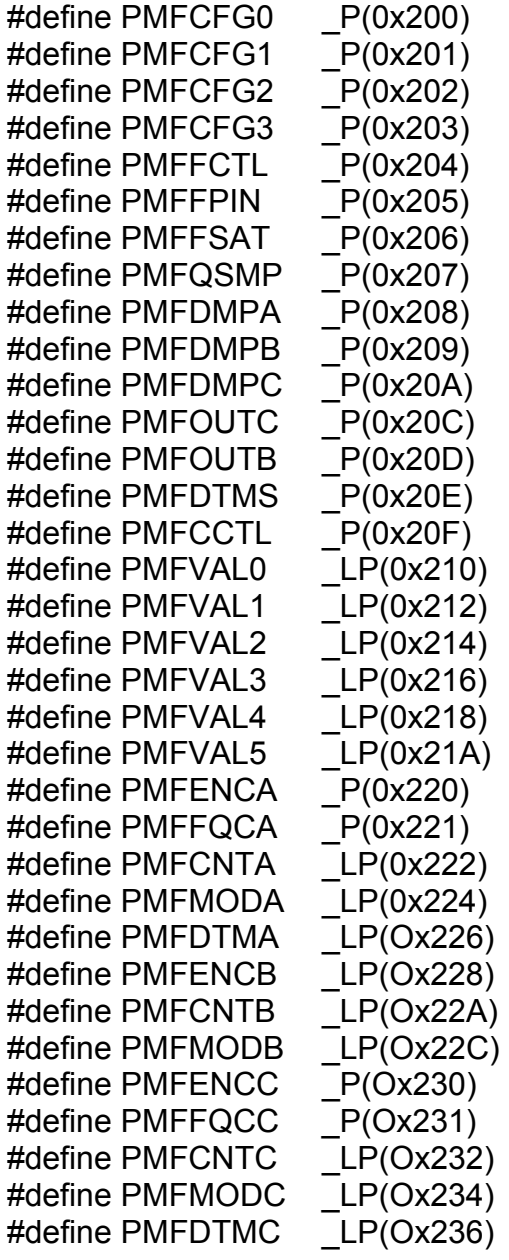

//#define RESERVED \_P(0x0238 - 0x023C)

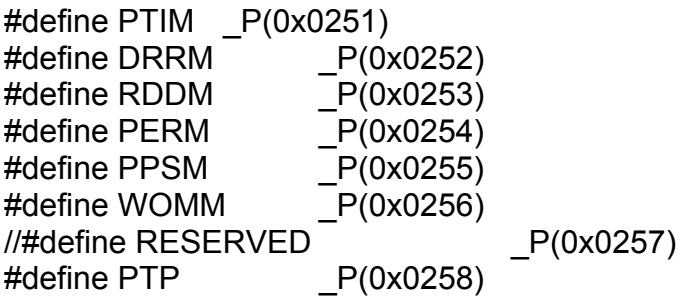

 $\#$ define PTIP  $P(0 \times 0259)$ #define DDRP \_P(0x025A)  $\#$ define RDRP  $P(0x025B)$  $\#$ define PERP  $P(0x025C)$ #define PPSP \_P(0x025D)  $\mathsf{l}/\mathsf{H}$ define RESERVED P(0x025E)  $\frac{1}{4}$ define RESERVED P(0X025F)  $\#$ define PTQ  $P(0 \times 0260)$ #define PTIQ P(0x0261) #define DDRQ P(0x0262)  $\#$ define RDRQ  $P(0 \times 0263)$  $\#$ define PERQ  $P(0x0264)$  $\#$ define PPSQ  $P(0 \times 0265)$  $\frac{1}{4}$ define RESERVED P(0x0266)  $\frac{1}{4}$ define RESERVED P(0X0267) #define PTU \_P(0x0268) #define PTIU P(0x0269) #define DDRU \_P(0x026A) #define RDRU \_P(0x026B) #define PERU \_P(0x026C) #define PPSU \_P(0x026D) #define MODRR \_P(0x026E) //#define RESERVED \_\_\_ P(0X026F) #define PTAD \_LP(0x0270) #define PTIAD \_LP(0x0272) #define DDRAD \_LP(0x0274) #define RDRAD \_LP(0x0276) #define PERAD \_LP(0x0278) #define PPSAD \_LP(0x027A) #define PIEAD \_LP(0x027C) #define PIFAD \_LP(0x027E) //#define RESERVED \_P(0X0280 - 0X02FF)

//#define Unimplemented \_P(0x0300 - 0x03FF) #endif

Appendix A

# **Motorola S-records**

#### NAME

srec - S-record file and record format

**DESCRIPTION** 

An S-record file consists of a sequence of specially formatted ASCII character strings. An S-record will be less than or equal to 78 bytes in length.

The order of S-records within a file is of no significance and no particular order may be assumed.

The general format of an S-record follows:

+-------------------//------------------//-----------------------+ | type | count | address | data | checksum |

+-------------------//------------------//-----------------------+

type -- A char[2] field. These characters describe the type of record (S0, S1, S2, S3, S5, S7, S8, or S9).

count -- A char[2] field. These characters when paired and interpreted as a hexadecimal value, display the count of remaining character pairs in the record.

address -- A char[4,6, or 8] field. These characters grouped and interpreted as a hexadecimal value, display the address at which the data field is to be loaded into memory. The length of the field depends on the number of bytes necessary to hold the address. A 2-byte address uses 4 characters, a 3-byte address uses 6 characters, and a 4-byte address uses 8 characters.

data -- A char [0-64] field. These characters when paired and interpreted as hexadecimal values represent the memory loadable data or descriptive information.

checksum -- A char[2] field. These characters when paired and interpreted as a hexadecimal value display the least significant byte of the ones complement of the sum of the byte values represented by the pairs of characters making up the count, the address, and the data fields.

Each record is terminated with a line feed. If any additional or different record terminator(s) or delay characters are needed during transmission to the target system it is the responsibility of the transmitting program to provide them.

S0 Record. The type of record is 'S0' (0x5330). The address field is unused and will be filled with zeros (0x0000). The header information within the data field is divided into the following subfields.

mname is char[20] and is the module name. ver is char[2] and is the version number. rev is char[2] and is the revision number. description is char[0-36] and is a text comment.

Each of the subfields is composed of ASCII bytes whose associated characters, when paired, represent one byte hexadecimal values in the case of the version and revision numbers, or represent the hexadecimal values of the ASCII characters comprising the module name and description.

S1 Record. The type of record field is 'S1' (0x5331). The address field is intrepreted as a 2-byte address. The data field is composed of memory loadable data.

S2 Record. The type of record field is 'S2' (0x5332). The address field is intrepreted as a 3-byte address. The data field is composed of memory loadable data.

S3 Record. The type of record field is 'S3' (0x5333). The address field is intrepreted as a 4-byte address. The data field is composed of memory loadable data.

S5 Record. The type of record field is 'S5' (0x5335). The address field is intrepreted as a 2-byte value and contains the count of S1, S2, and S3 records previously transmitted. There is no data field.

S7 Record. The type of record field is 'S7' (0x5337). The address field contains the starting execution address and is intrepreted as 4-byte address. There is no data field.

S8 Record. The type of record field is 'S8' (0x5338). The address field contains the starting execution address and is intrepreted as 3-byte address. There is no data field.

S9 Record. The type of record field is 'S9' (0x5339). The address field contains the starting execution address and is intrepreted as 2-byte address. There is no data field.

EXAMPLE

Shown below is a typical S-record format file. S00600004844521B S1130000285F245F2212226A000424290008237C2A

#### S11300100002000800082629001853812341001813 S113002041E900084E42234300182342000824A952 S107003000144ED492 S5030004F8 S9030000FC

The file consists of one S0 record, four S1 records, one S5 record and an S9 record.

The S0 record is comprised as follows:

- SO S-record type SO, indicating it is a header record.
- 06 Hexadecimal 06 (decimal 6), indicating that six character pairs (or ASCII bytes) follow.
- 00 00 Four character 2-byte address field, zeroes in this example.
- 48 44 52 ASCII H, D, and R "HDR".
- 1B The checksum.

The first S1 record is comprised as follows:

- S1 S-record type S1, indicating it is a data record to be loaded at a 2-byte address.
- 13 Hexadecimal 13 (decimal 19), indicating that nineteen character pairs, representing a 2 byte address, 16 bytes of binary data, and a 1 byte checksum, follow.
- 00 00 Four character 2-byte address field; hexidecimal address 0x0000, where the data which follows is to be loaded.
- 28 5F 24 5F 22 12 22 6A 00 04 24 29 00 08 23 7C Sixteen character pairs representing the actual binary data.
- 2A The checksum.

The second and third S1 records each contain 0x13 (19) character pairs and are ended with checksums of 13 and 52, respectively. The fourth S1 record contains 07 character pairs and has a checksum of 92.

The S5 record is comprised as follows:

- S5 S-record type S5, indicating it is a count record indicating the number of S1 records
- 03 Hexadecimal 03 (decimal 3), indicating that three character pairs follow.
- 00 04 Hexadecimal 0004 (decimal 4), indicating that there are four data records previous to this record.
- F8 The checksum.

The S9 record is comprised as follows:

- S9 S-record type S9, indicating it is a termination record.
- 03 Hexadecimal 03 (decimal 3), indicating that three character pairs follow.
- 00 00 The address field, hexadecimal 0 (decimal 0) indicating the starting execution address.
- FC The checksum.

Instructor Notes

- There isn't any evidence that Motorola ever has made use of the header information within the data field of the S0 record, as described above. This must have been used by some third party vendors.
- This is the only place that a 78-byte limit on total record length or 64-byte limit on data length is documented. These values shouldn't be trusted for the general case.
- The count field can have values in the range of 0x3 (2 bytes of address + 1 byte checksum = 3, a not very useful record) to 0xff; this is the count of remaining character pairs, including checksum.
- If you write code to convert S-Records, you should always assume that a record can be as long as 514 (decimal) characters in length (255  $*$  2 = 510, plus 4 characters for the type and count fields), plus any terminating character(s). That is, in establishing an input buffer in C, you would declare it to be an array of 515 chars, thus leaving room for the terminating null character.